# Betrieb und Wartung

AMX 4

**AIRMASTER** 

*Diese Anleitung enthält Texte, Abbildungen und Zeichnungen, die ohne ausdrückliche Genehmigung von Airmaster A/S auch auszugsweise weder vervielfältigt noch anderweitig verbreitet werden dürfen.*

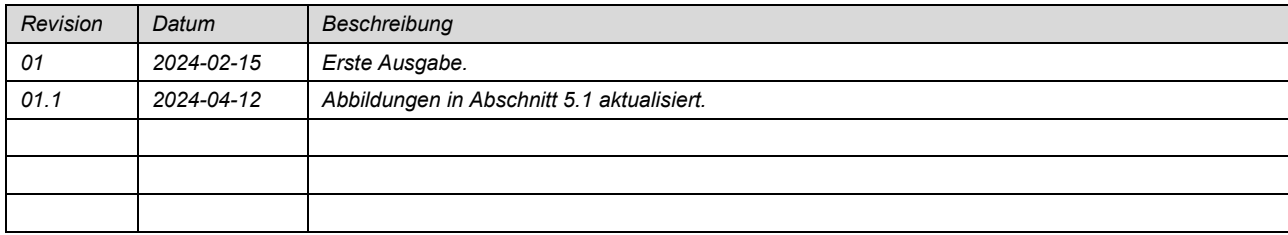

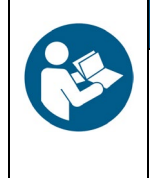

#### **HINWEIS**

Lesen Sie diese Anleitung sorgfältig durch, bevor Sie das AMX 4-Gerät verwenden und warten.

Bewahren Sie sie zur späteren Verwendung auf. Anleitungen müssen dem Eigentümer des Geräts zur Aufbewahrung ausgehändigt werden.

*Füllen Sie dieses Formular als zukünftige Referenz aus:*

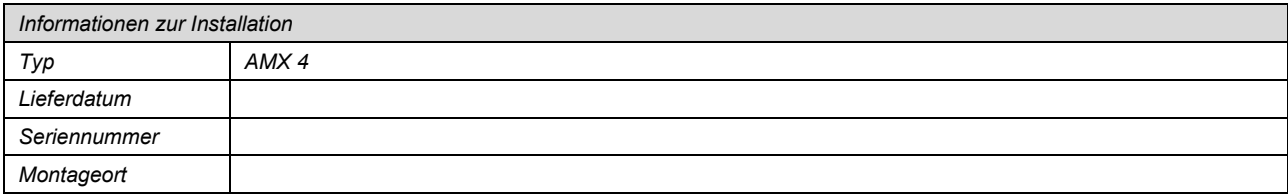

#### Inhaltsverzeichnis  $\overline{1}$

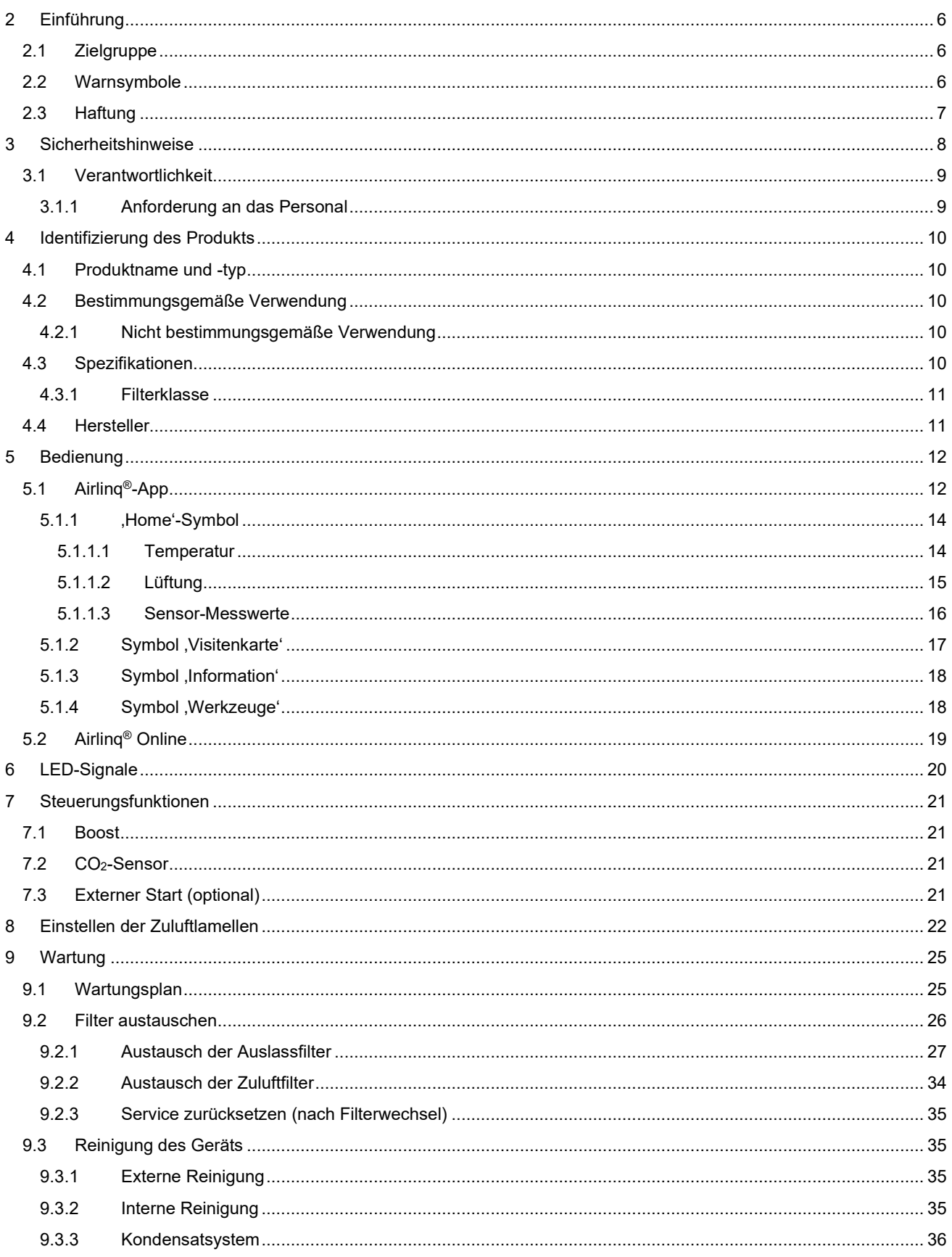

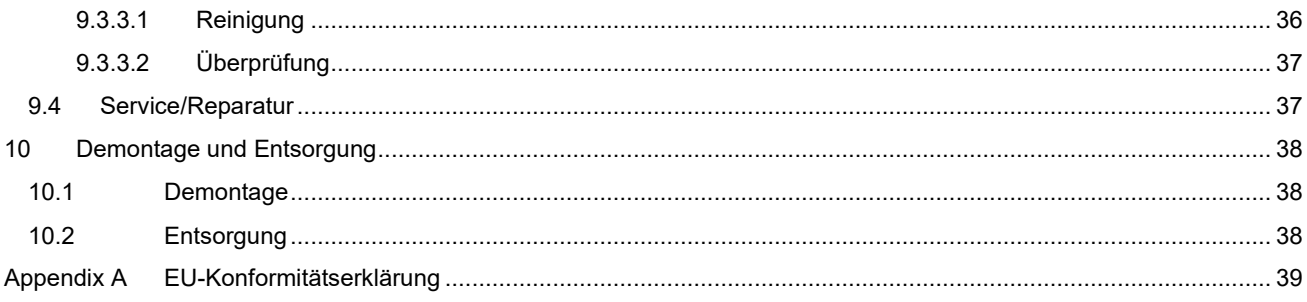

### Abbildungen

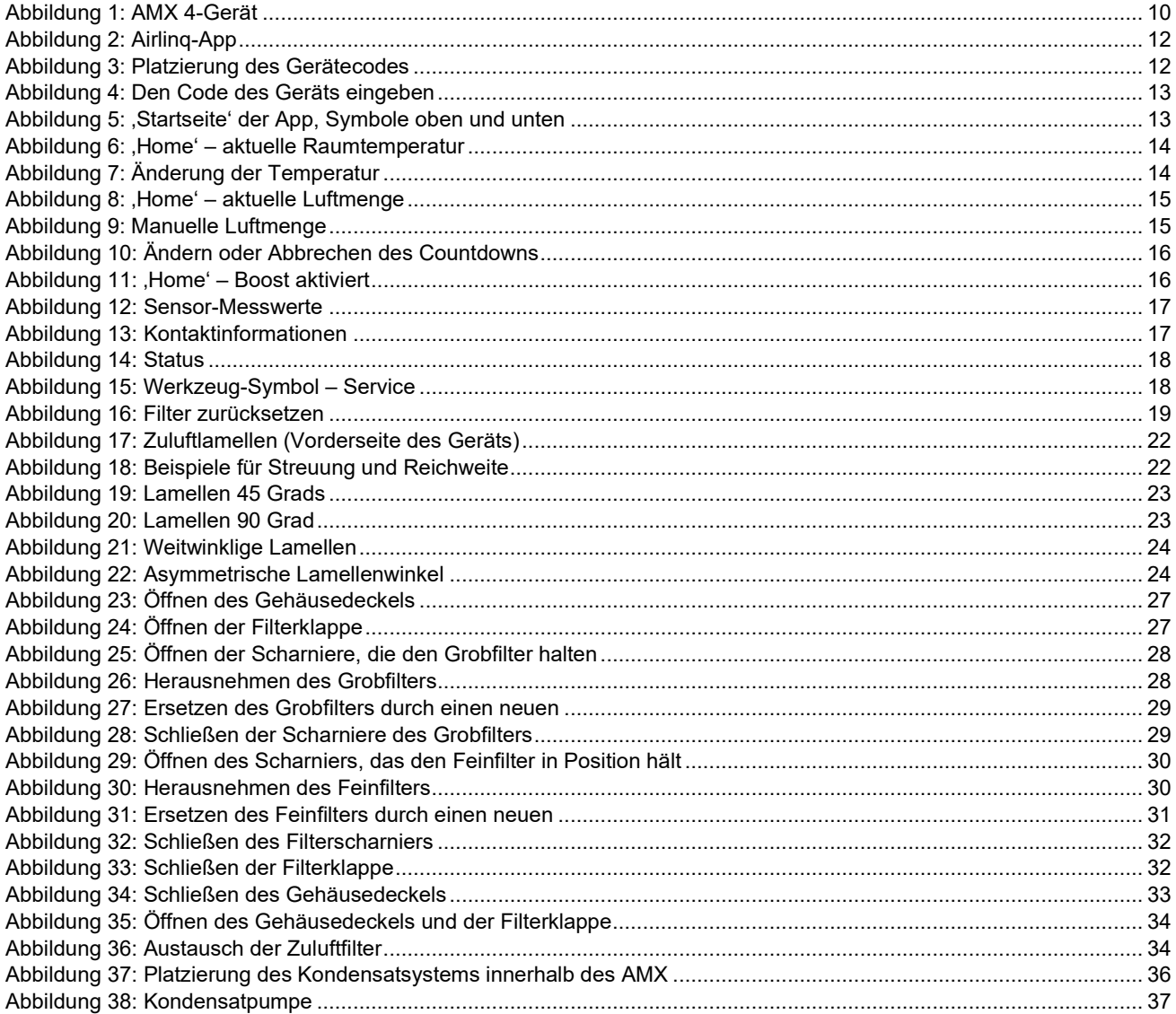

### Tabellen

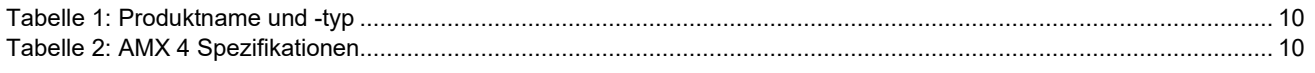

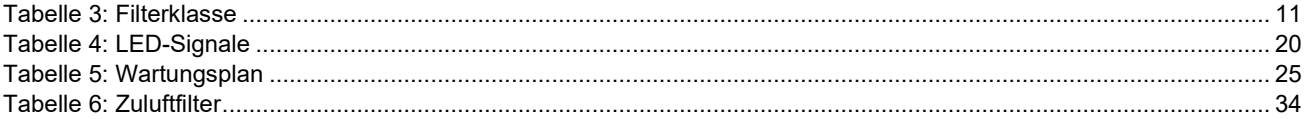

### <span id="page-5-0"></span>2 Einführung

In dieser Anleitung finden Sie Hinweise, wie Sie das AMX 4-Gerät korrekt und sicher verwenden und warten.

Neben dieser Anleitung sind zwei weitere Anleitungen mit Anweisungen zu Montage und Installation erhältlich. Alle drei Anleitungen sind Teil der Lieferung. Alle Anleitungen können auch von unserer Website heruntergeladen werden, siehe Abschnit[t 4.4.](#page-10-1)

### <span id="page-5-1"></span>2.1 Zielgruppe

Diese Anleitung richtet sich an zwei Zielgruppen:

- Alltägliche Benutzer, die das Gerät über die Airlinq® -App bedienen.
- Qualifiziertes Personal, das die Wartung des Geräts durchführt.

### <span id="page-5-2"></span>2.2 Warnsymbole

Diese Anleitung kann Warnsymbole enthalten. Die Farben und Symbole entsprechen den Normen ISO 3864 und ISO 7010. Die visuelle Darstellung kann je nach Art des Mediums variieren.

Die Symbole werden im Folgenden beschrieben:

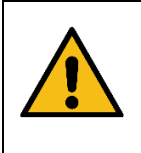

Kennzeichnet eine Gefährdung mit hohem Risikograd, die, wenn sie nicht vermieden wird, den Tod oder schwere Verletzungen zur Folge hat.

**WARNUNG**

**GEFAHR**

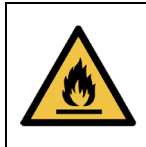

Entzündliches Material.

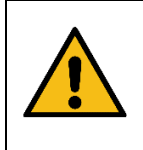

#### **WARNUNG**

Weist auf eine Gefahr mit mittlerem Risikograd hin, die, wenn sie nicht vermieden wird, den Tod oder schwere Verletzungen zur Folge haben kann.

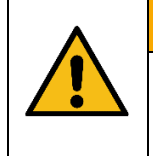

#### **VORSICHT**

Weist auf eine Gefahr mit geringem Risikograd hin, die, wenn sie nicht vermieden wird, leichte oder mittelschwere Verletzungen zur Folge haben kann.

*Fortsetzung auf der nächsten Seite*

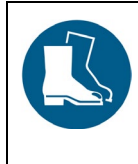

#### **VORSICHT**

**VORSICHT**

**VORSICHT**

**HINWEIS**

Tragen Sie Sicherheitsschuhe als persönliche Schutzausrüstung.

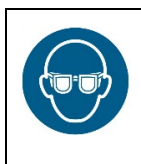

**VORSICHT**

Tragen Sie einen Augenschutz als persönliche Schutzausrüstung.

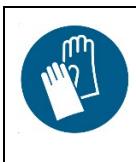

Tragen Sie Schutzhandschuhe als persönliche Schutzausrüstung.

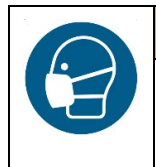

Tragen Sie einen Gesichtsschutz als persönliche Schutzausrüstung.

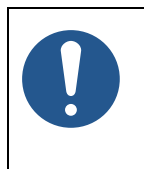

Die Nichtbeachtung der Anweisungen kann das Gerät und/oder seine Umgebung beschädigen.

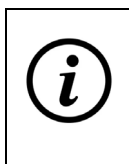

Informationen, Tipps und Empfehlungen.

### <span id="page-6-0"></span>2.3 Haftung

Der Hersteller kann nicht für Schäden haftbar gemacht werden, die durch eine nicht den Anweisungen dieser Anleitung entsprechende Verwendung entstehen.

Der Hersteller behält sich das Recht vor, Änderungen ohne vorherige Ankündigung vorzunehmen. Alle angegebenen Werte sind Nennwerte und können durch örtliche Gegebenheiten beeinflusst werden.

Bei Nichtbeachtung dieser Anleitung erlischt der Garantieanspruch.

### <span id="page-7-0"></span>3 Sicherheitshinweise

Bei Nichtbeachtung der mit einem Warnsymbol gekennzeichneten Anweisungen besteht die Gefahr von Personen- oder Sachschäden.

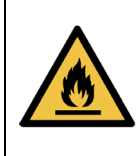

#### **WARNUNG**

Hochentzündliches Gas. Bildet mit Luft explosive Gemische. In Wasser nur schwer löslich. Gas ist schwerer als Luft.

R290 (Propan) im Gerät - Leicht entzündlicher Stoff.

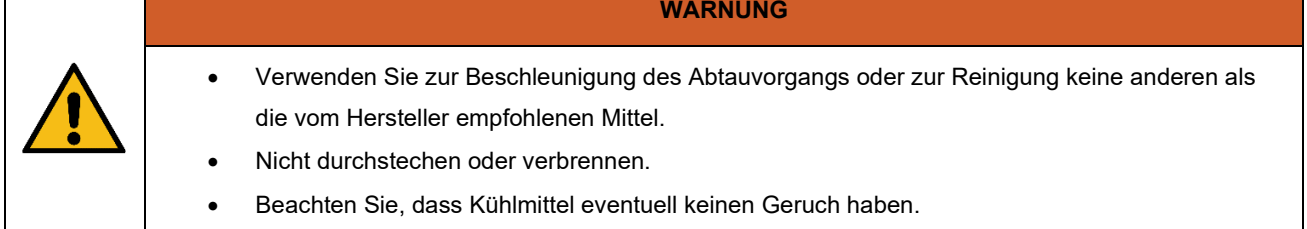

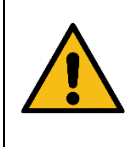

#### **WARNUNG**

Elektroarbeiten am AMX 4 dürfen nur von einem autorisierten Elektriker oder von Airmaster A/S durchgeführt werden.

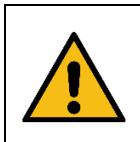

#### **WARNUNG**

Reparaturen müssen von autorisierten Fachleuten durchgeführt werden. Wenden Sie sich an Airmaster A/S oder Ihren örtlichen Vertreter.

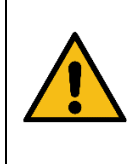

#### **WARNUNG**

Öffnen Sie die Gehäusedeckel nicht, bevor Sie das Gerät von der Stromversorgung getrennt haben.

Vergewissern Sie sich, dass während des Service niemand den Strom einschaltet (verhindern Sie die Benutzung).

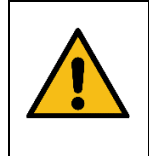

#### **VORSICHT**

Nehmen Sie das Gerät nicht in Betrieb, bevor alle Gehäusedeckel geschlossen sind.

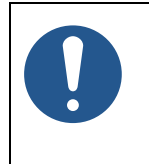

#### **HINWEIS**

Das Gerät darf nicht ohne die in dieser Anleitung angegebenen Filter verwendet werden. Siehe Abschnitt [4.3.1.](#page-10-0)

### <span id="page-8-0"></span>3.1 Verantwortlichkeit

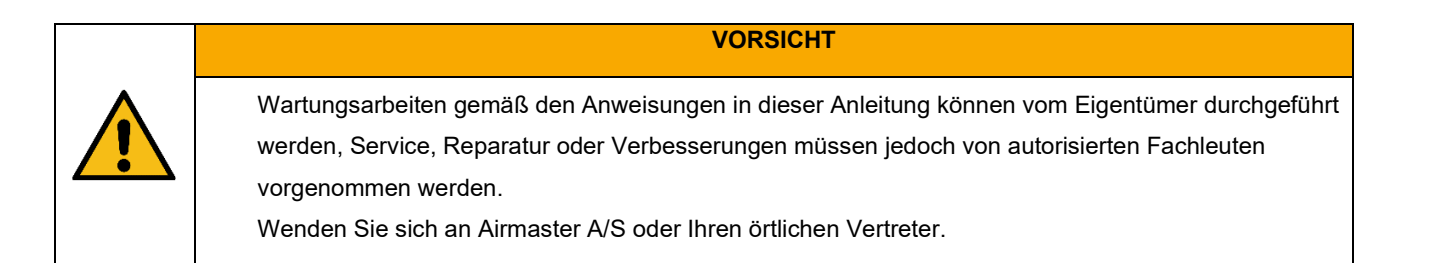

#### <span id="page-8-1"></span>3.1.1 Anforderung an das Personal

Laien sollten nicht versuchen, Wartungsarbeiten am AMX 4-Gerät durchzuführen.

### <span id="page-9-0"></span>4 Identifizierung des Produkts

### <span id="page-9-1"></span>4.1 Produktname und -typ

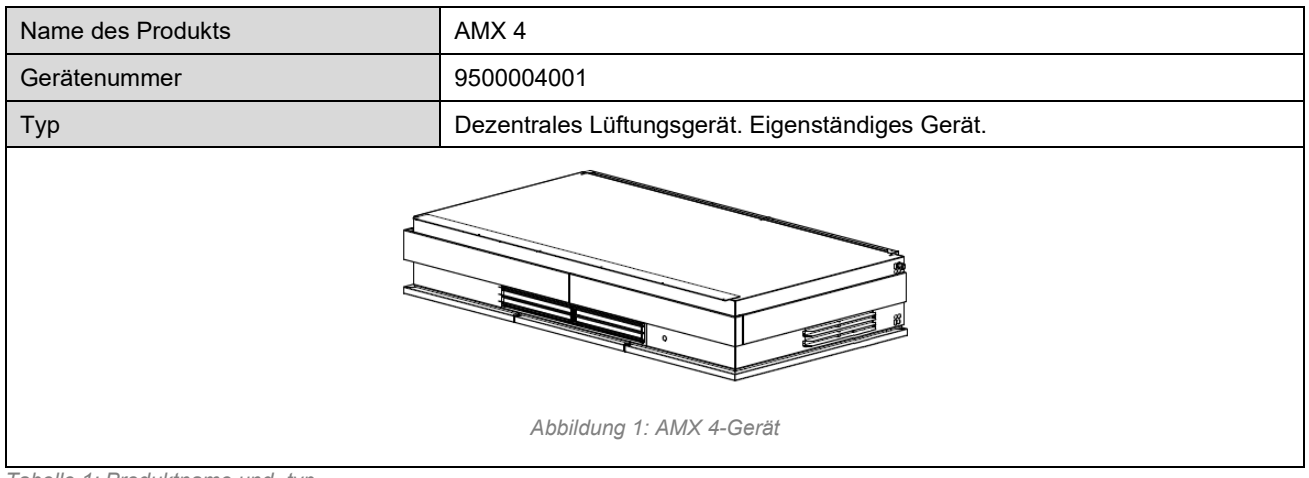

<span id="page-9-6"></span><span id="page-9-5"></span>*Tabelle 1: Produktname und -typ*

### <span id="page-9-2"></span>4.2 Bestimmungsgemäße Verwendung

Das AMX 4 ist ein dezentrales raum-bezogenes Lüftungsgerät. Das Gerät wird in Büroumgebungen und modularen Gebäuden eingesetzt, die öffentlich zugänglich sind, wobei dieses Gerät allein für Lüftung, Kühlung und Heizung sorgt.

#### <span id="page-9-3"></span>4.2.1 Nicht bestimmungsgemäße Verwendung

Das Gerät ist nicht dafür bestimmt, von Personen (einschließlich Kindern), die nur über eingeschränkte physische, sensorische oder geistige Fähigkeiten verfügen oder denen es an Erfahrung und Wissen fehlt, benutzt zu werden, es sei denn, sie werden durch eine für ihre Sicherheit zuständige Person beaufsichtigt oder haben von dieser Anweisungen erhalten, wie das Gerät zu benutzen ist.

### <span id="page-9-4"></span>4.3 Spezifikationen

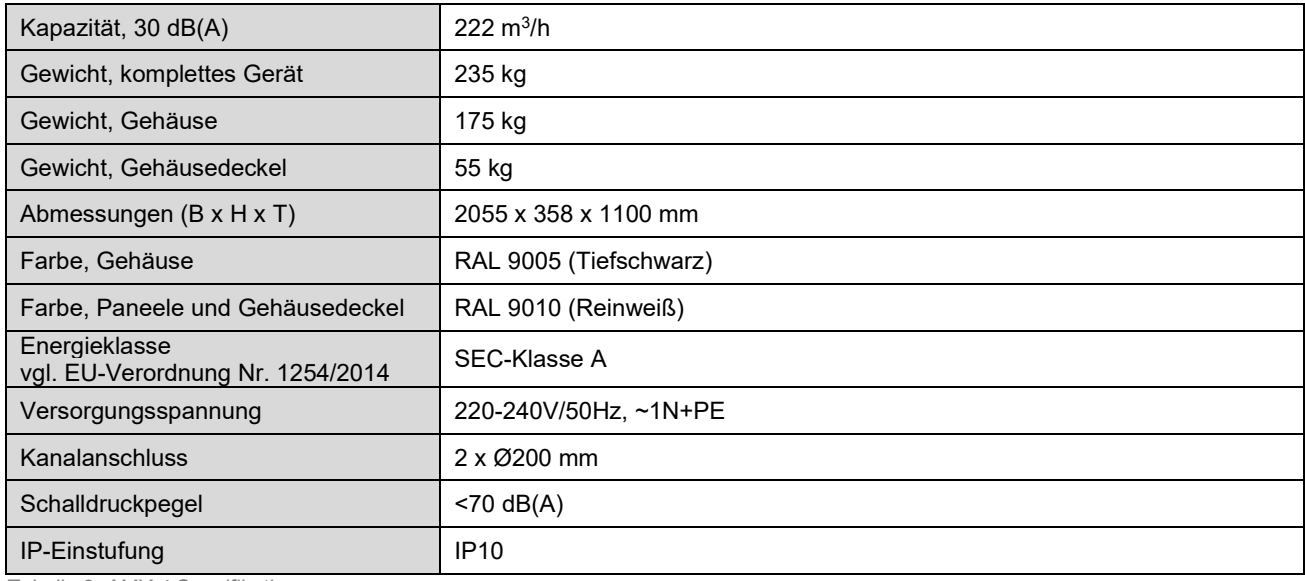

<span id="page-9-7"></span>*Tabelle 2: AMX 4 Spezifikationen*

Weitere Informationen entnehmen Sie bitte dem Datenblatt zum AMX 4. Das Datenblatt ist auf unserer Website verfügbar.

#### <span id="page-10-0"></span>4.3.1 Filterklasse

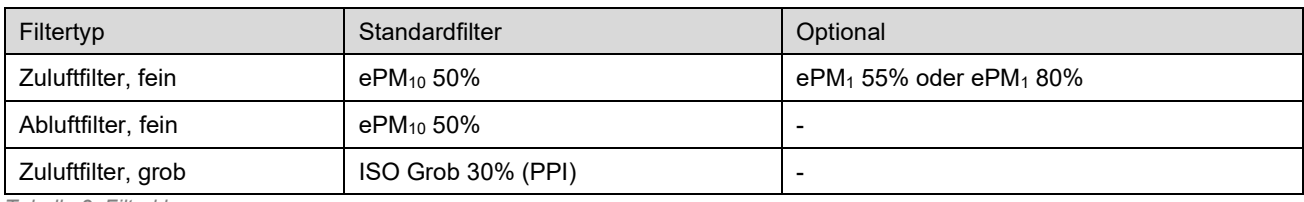

<span id="page-10-2"></span>*Tabelle 3: Filterklasse*

Bezüglich des Kaufs und weiteren Informationen wenden Sie sich bitte an Airmaster A/S oder Ihren örtlichen Vertreter.

### <span id="page-10-1"></span>4.4 Hersteller

Airmaster A/S Industrivej 59 9600 Aars Dänemark

Telefon: +45 98 62 48 22 E-Mail[: info@airmaster.dk](mailto:info@airmaster.dk) Website[: www.airmaster.dk](http://www.airmaster.dk/)

### <span id="page-11-0"></span>5 Bedienung

Die Bedienung des AMX 4 kann auf zwei verschiedene Arten erfolgen:

- Über die Airlinq®-App
- Über Airlinq® Online.

Die Airlinq®-App eignet sich für Tablets und Smartphones. Die App ist Teil der Standardlieferung.

Durch die Airlinq®-App kann der Benutzer einfach Änderungen an den Geräteeinstellungen vorzunehmen, z. B. die Lüftung auf- oder abdrehen oder die Temperatur regeln. Mithilfe der App können Sie auch Informationen zum Gerätestatus abrufen und CO<sub>2</sub>-Werte überwachen.

Airlinq® Online ist für technisches Personal gedacht, z. B. Hausmeister oder Gebäudeverwalter. Airlinq® Online bietet mehr Möglichkeiten zur Steuerung, Überwachung und Verwaltung von Geräten, z. B. das Einrichten von Zeitplänen oder Startprioritäten. Airlinq® Online ist optional und evtl. nicht Teil der Lieferung.

### <span id="page-11-1"></span>5.1 Airlinq®-App

Die Airlinq®-App von Airmaster können Sie im "App Store" oder in "Google Play" herunterladen, siehe [Abbildung 2](#page-11-2) [unten.](#page-11-2)

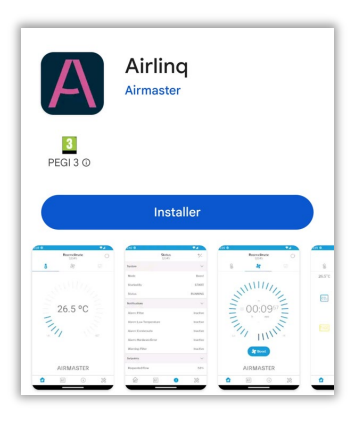

*Abbildung 2: Airlinq-App*

<span id="page-11-2"></span>Wenn Sie die App heruntergeladen haben, müssen Sie eine Verbindung zu Ihrem AMX 4-Gerät herstellen. Dazu benötigen Sie den 4-stelligen Code, der zu Ihrem Gerät gehört.

Der Code steht auf einem kleinen Aufkleber an der Unterseite des Geräts, auf der linken Seite, nahe der Wand. Siehe [Abbildung 3](#page-11-3) [unten.](#page-11-3)

<span id="page-11-3"></span>Wenn der Aufkleber fehlt, sind die letzten vier Ziffern der Seriennummer des Geräts der Code. Sie finden die Seriennummer auf einem Aufkleber neben dem Abluftgitter auf der rechten Seite des Geräts.

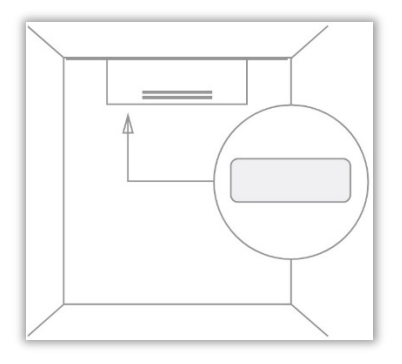

*Abbildung 3: Platzierung des Gerätecodes*

- 1. Aktivieren Sie Bluetooth an Ihrem mobilen Gerät.
- 2. Öffnen Sie die App.

Es zeigt umgehend das Airmaster-Logo und dann den Bildschirm an, auf dem Sie den Code eingeben können, siehe [Abbildung 4.](#page-12-0)

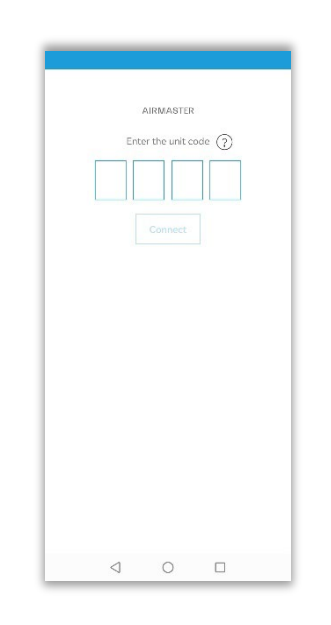

*Abbildung 4: Den Code des Geräts eingeben*

- <span id="page-12-0"></span>3. Geben Sie den 4-stelligen Code Ihres Geräts ein.
- 4. Tippen Sie auf "Connect" (Verbinden).

Die App verbindet sich nun mit dem Gerät. Danach sehen Sie die 'Startseite' der App. Von dieser Seite aus können Sie zu anderen Seiten navigieren.

Oben auf der 'Startseite' werden drei Symbole angezeigt: eines für die Temperatur, eines für die Lüftung und eines für die Sensormesswerte, siehe [Abbildung 5](#page-12-1) [unten.](#page-12-1) Wenn Sie auf eines dieser Symbole drücken, erhalten Sie einen schnellen Überblick über den aktuellen Status des Geräts.

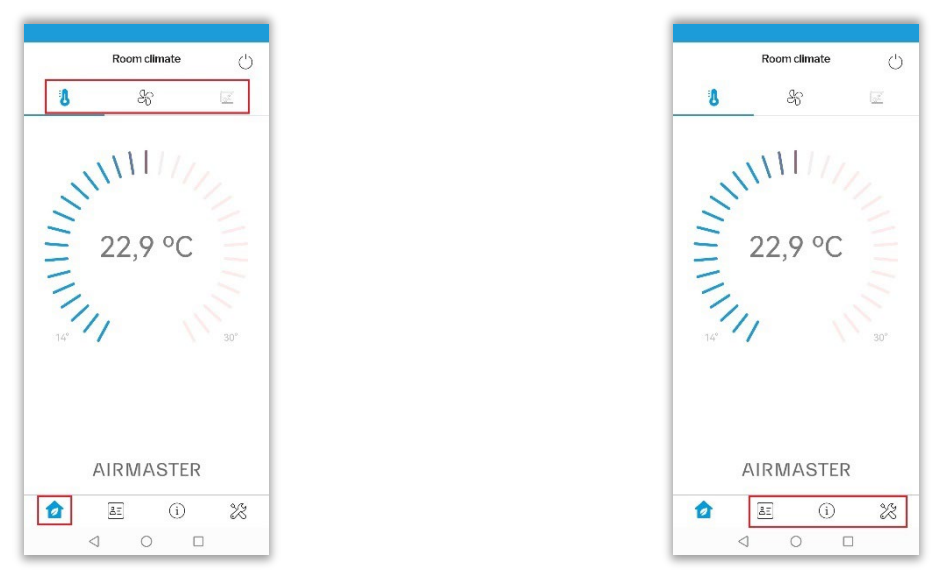

*Abbildung 5: 'Startseite' der App, Symbole oben und unten*

<span id="page-12-1"></span>Am unteren Rand der ,Startseite' sehen Sie neben dem ,Home'-Symbol drei weitere Symbole: das ,Visitenkarten'-Symbol, das 'Informationen'-Symbol und das 'Werkzeug'-Symbol. Diese bieten Ihnen weitere Informationen, z. B. detaillierte Statusinformationen oder Servicefunktionen wie das Zurücksetzen von Filtern.

Wenn Sie das Gerät ausschalten oder in den Standby-Modus versetzen möchten, müssen Sie nur auf das 'Ein/Aus'-Symbol in der rechten oberen Ecke des Bildschirms drücken.

Jede dieser Optionen wird in den folgenden Abschnitten näher beschrieben.

#### <span id="page-13-0"></span>5.1.1 ,Home'-Symbol

#### <span id="page-13-1"></span>5.1.1.1 Temperatur

Die aktuelle Raumtemperatur wird in der Mitte des Bildschirms angezeigt, siehe [Abbildung 6](#page-13-2) [unten.](#page-13-2)

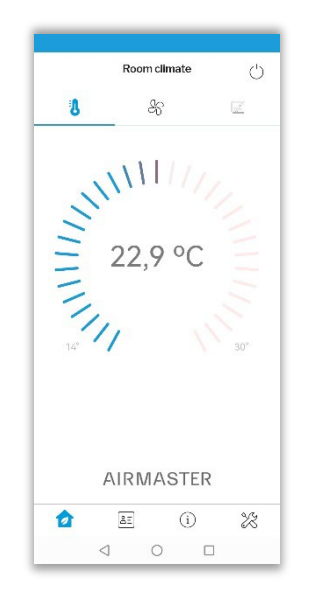

*Abbildung 6: 'Home' – aktuelle Raumtemperatur*

<span id="page-13-2"></span>Wenn Sie die Temperatur ändern möchten, legen Sie Ihren Finger auf den blau/roten Schieberegler und schieben Sie ihn nach rechts oder links, um die Temperatur zu erhöhen oder zu verringern. Sie können auch einfach den ,Temperaturstrich' antippen, zu dem Sie wechseln möchten, dies hat denselben Effekt.

Wenn Sie die Temperatur erhöhen wollen, z. B. auf 24 °C, schieben Sie nach rechts, bis das Display in der Mitte 24 °C anzeigt, siehe die linke Seite vo[n Abbildung 7](#page-13-3) [unten.](#page-13-3)

Nach kurzer Zeit kehrt die Temperaturanzeige zum aktuellen Temperaturwert zurück, der Schieberegler bleibt jedoch auf der von Ihnen gewählten Temperatur stehen, siehe die Abbildung ganz rechts [unten.](#page-13-3)

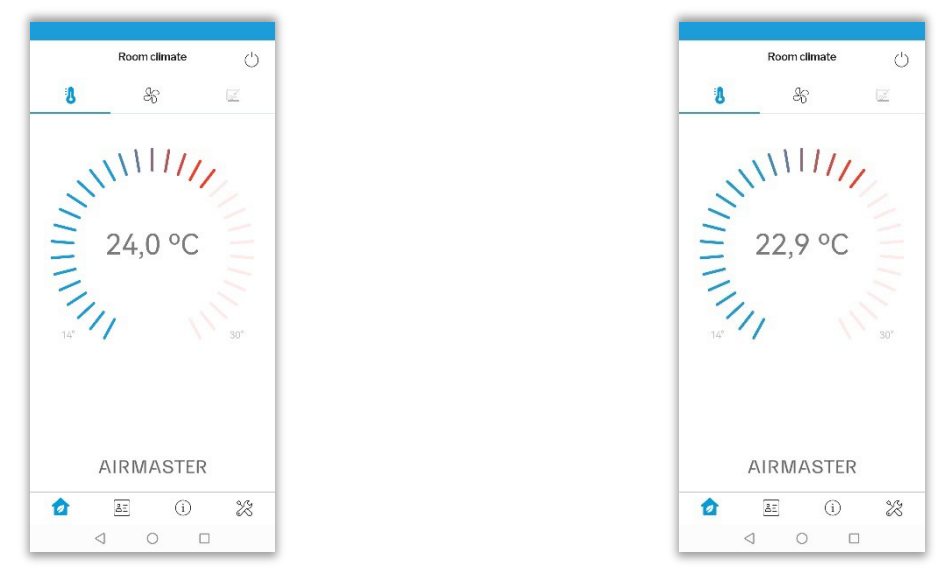

<span id="page-13-3"></span>*Abbildung 7: Änderung der Temperatur*

Bis die neue Raumtemperatur erreicht ist, zeigt das Display in der Mitte die aktuelle Raumtemperatur an, sodass Sie die Temperatur im Auge behalten können.

#### <span id="page-14-0"></span>5.1.1.2 Lüftung

Wenn Sie die Luftmenge ändern möchten, drücken Sie auf das Symbol ,Ventilator' in der Mitte. Dadurch wird die aktuelle Luftmenge angezeigt, siehe [Abbildung 8](#page-14-1) [unten.](#page-14-1) Die angezeigte Stufe, d.h. "Comfort" (Komfort), ist die Stufe, die für das Gerät<sup>[1](#page-14-3)</sup> definiert wurde.

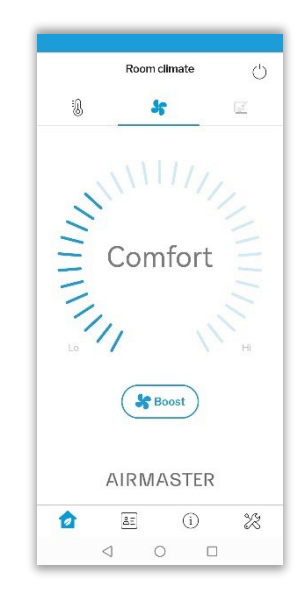

*Abbildung 8: 'Home' – aktuelle Luftmenge*

<span id="page-14-1"></span>Wie zuvor können Sie den blauen Balken mit Ihrem Finger verschieben oder antippen, um die Luftmenge zu erhöhen oder zu verringern. Sobald Sie dies getan haben, wird auf dem Bildschirm "Manual flow" (Manuelle Luftmenge) sowie die neue Stufe der Luftmenge angezeigt, siehe [Abbildung 9.](#page-14-2)

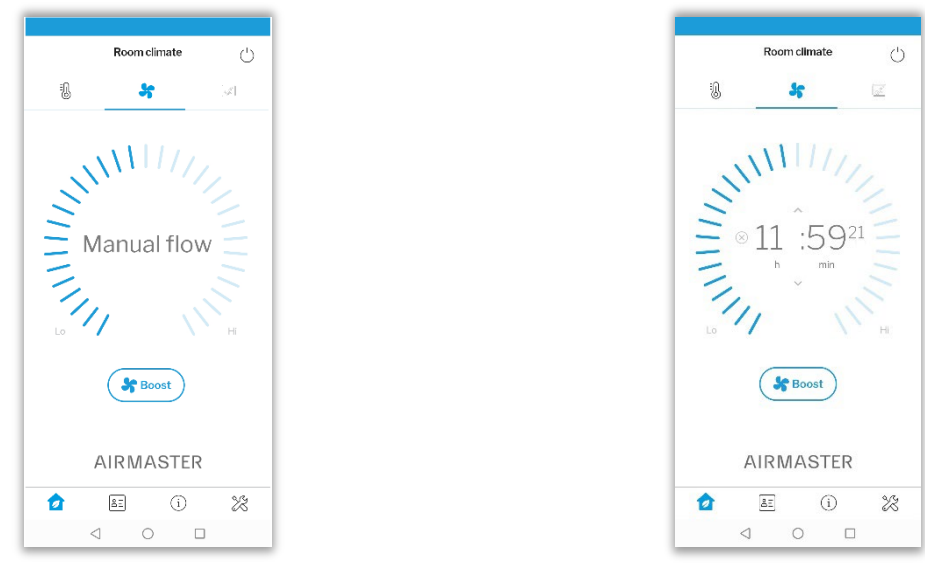

*Abbildung 9: Manuelle Luftmenge*

<span id="page-14-2"></span>Ein Zähler zeigt einen Countdown an. Sobald dieser abgelaufen ist, kehrt das Gerät auf die Stufe "Comfort" zurück. Der Countdown ist standardmäßig auf 12 Stunden eingestellt, aber Sie können dies ändern, indem Sie auf den Pfeil über oder unter den Zahlen tippen, siehe ganz links in [Abbildung 10.](#page-15-1)

<span id="page-14-3"></span><sup>1</sup> Die Einrichtung des Geräts erfolgt in Airlinq® Online, nicht in der App.

Wenn Sie auf das Symbol 'Abbrechen' tippen, brechen Sie die manuelle Einstellung der Luftmenge ab und das Gerät kehrt zur Stufe "Comfort" zurück, siehe ganz rechts i[n Abbildung 10.](#page-15-1)

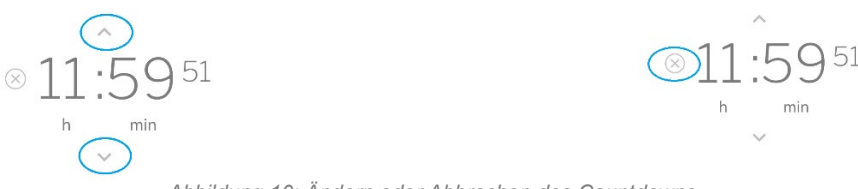

*Abbildung 10: Ändern oder Abbrechen des Countdowns*

<span id="page-15-1"></span>Wenn Sie einen zusätzlichen Schub an Frischluft benötigen, können Sie auf die Schaltfläche "Boost" tippen, siehe [Abbildung 11](#page-15-2) [unten.](#page-15-2)

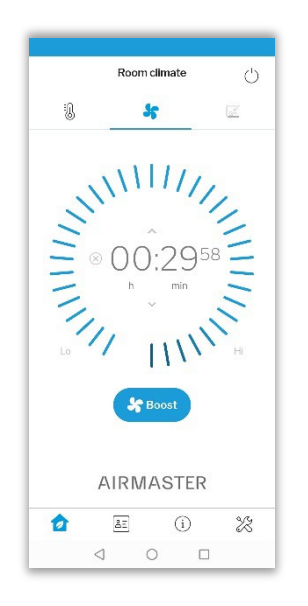

*Abbildung 11: 'Home' – Boost aktiviert*

<span id="page-15-2"></span>Dadurch wird die Luftmenge für einen Standardzeitraum von 30 Minuten auf Maximum eingestellt. Wie bisher können Sie dies ändern, indem Sie die Pfeile oberhalb oder unterhalb des Countdowns verwenden, sieh[e Abbildung 10.](#page-15-1)

Sie brechen die Boost-Funktion ab, indem Sie genau wie zuvor auf das Abbruch-Symbol tippen. Das Gerät kehrt wieder zurück auf die Stufe "Comfort".

Bitte beachten Sie, dass das AMX 4-Gerät Situationen verhindert, in denen widersprüchliche Interessen auftreten, z.B. die Raumtemperatur sehr niedrig einzustellen und gleichzeitig die Luftmenge auf ein Minimum zu setzen – es ist unmöglich, die Raumtemperatur um viele Grad zu senken, wenn die Luftmenge auf ein Minimum reduziert ist. In solchen Situationen übernimmt die Gerätesteuerung und passt die Einstellungen automatisch auf eine gültige Konfiguration an.

#### <span id="page-15-0"></span>5.1.1.3 Sensor-Messwerte

Das Gerät AMX 4 ist mit einem CO2-Sensor ausgestattet. Ein TVOC-Sensor ist als Option erhältlich. Die Messwerte der Sensoren werden angezeigt, wenn Sie auf das Symbol mit den zwei Blättern tippen, sieh[e Abbildung 12.](#page-16-1)

Wenn die Werte innerhalb der Grenzwerte liegen, sind die Symbole für CO<sub>2</sub> und TVOC grün, wenn die Werte die Grenzwerte überschreiten, werden sie gelb.

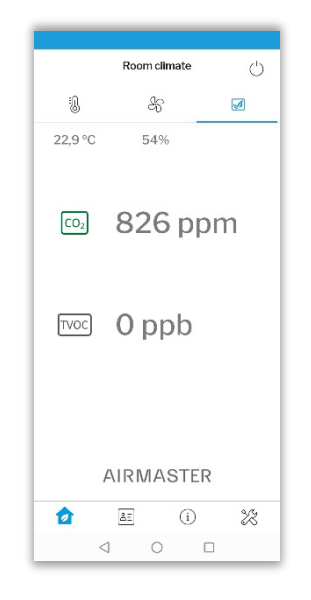

*Abbildung 12: Sensor-Messwerte*

<span id="page-16-1"></span>Die Werte für CO<sub>2</sub> und TVOC werden bei der Einrichtung des Geräts festgelegt. Wenn Sie die Grenzwerte für CO<sub>2</sub> und TVOC ändern möchten, verwenden Sie bitte Airlinq® Online, nicht die App.

#### <span id="page-16-0"></span>5.1.2 Symbol , Visitenkarte'

Das Symbol , Visitenkarte' enthält die Kontaktdaten des Airmaster-Supports sowie die Allgemeinen Geschäftsbedingungen.

|                                                |  | Support          |   |                   |  |
|------------------------------------------------|--|------------------|---|-------------------|--|
| <b>SERVICE CONTACT</b>                         |  |                  |   |                   |  |
| Airmaster AS<br>Industrivej 59<br>DK-9600 Aars |  |                  |   |                   |  |
| Phone                                          |  |                  |   |                   |  |
| E-mail                                         |  |                  |   | info@airmaster.dk |  |
| <b>ABOUT</b>                                   |  |                  |   |                   |  |
| <b>Terms and Conditions</b>                    |  |                  |   | $\mathcal{P}$     |  |
|                                                |  |                  |   |                   |  |
|                                                |  |                  |   |                   |  |
|                                                |  |                  |   |                   |  |
|                                                |  |                  |   |                   |  |
|                                                |  |                  |   |                   |  |
|                                                |  | <b>AIRMASTER</b> |   |                   |  |
| 6)                                             |  | 25               | ⊕ | -92               |  |

<span id="page-16-2"></span>*Abbildung 13: Kontaktinformationen*

#### <span id="page-17-0"></span>5.1.3 Symbol , Information'

Wenn Sie auf das Symbol ,Information' tippen, erhalten Sie einen Überblick über die vorgenommenen Einstellungen, siehe [Abbildung 14](#page-17-2) [unten.](#page-17-2) Verwenden Sie das Symbol +/- in der oberen rechten Ecke, um alle Informationen aufzuklappen.

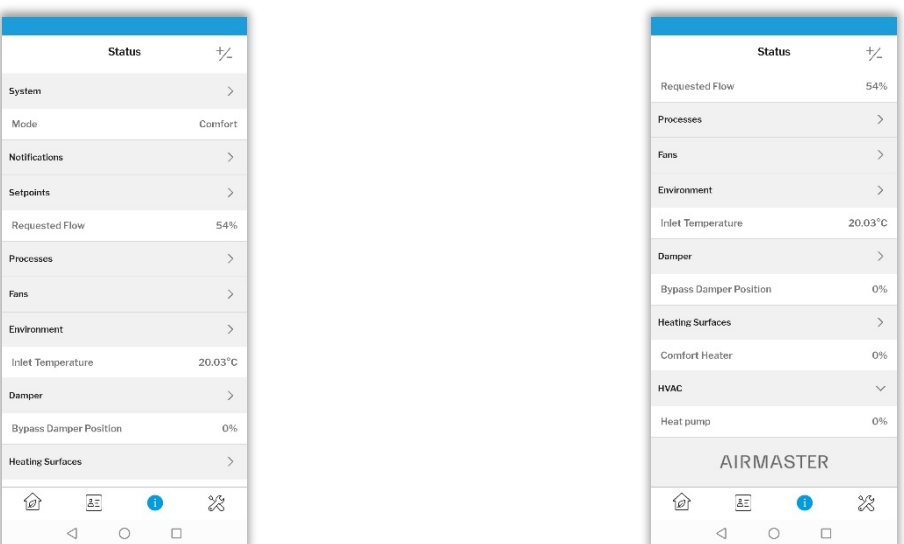

*Abbildung 14: Status*

#### <span id="page-17-2"></span><span id="page-17-1"></span>5.1.4 Symbol, Werkzeuge'

Über das Symbol ,Werkzeuge' können Sie den Filterservice zurücksetzen, eine Verbindung zum ,Service-Tool' herstellen und die Verbindung zum AMX 4-Gerät trennen.

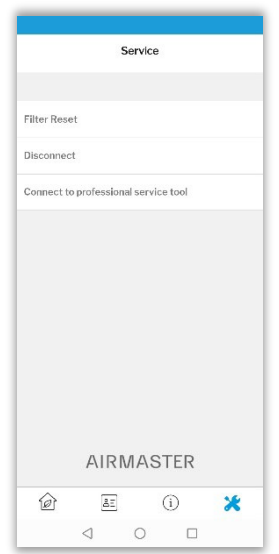

*Abbildung 15: Werkzeug-Symbol – Service*

<span id="page-17-3"></span>Nach dem Auswechseln der Filter müssen Sie den Filterservice zurücksetzen. Informationen zum Austausch von Filtern im AMX 4 Gerät finden Sie im Abschnit[t 9.2](#page-25-0) auf Seit[e 26.](#page-25-0)

Der Standardcode für das Zurücksetzen des Filters ist ,9732'.

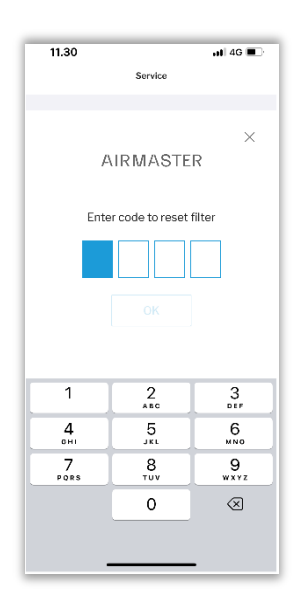

*Abbildung 16: Filter zurücksetzen*

<span id="page-18-1"></span>Geben Sie den Code ein und tippen Sie auf "OK". Damit wird der Filterservice zurückgesetzt.

### <span id="page-18-0"></span>5.2 Airlinq® Online

Airlinq® Online ist ein professionelles Webportal für Airmaster-Geräte, die an das Ethernet angeschlossen sind. Es ist für die Steuerung, Überwachung und Verwaltung von Lüftungslösungen für eine oder mehrere Anlagen konzipiert. Airlinq® Online ist optional und kann zusammen mit oder anstelle der Airlinq®-App verwendet werden.

Das Webportal ist ein Cloud-basierter Dienst, die gesamte Kommunikation ist sicher verschlüsselt.

Sie können Airlinq® Online von einem Smartphone, einem Tablet oder einem PC aus aufrufen. Sie müssen keine Software oder Anwendung installieren. Sie benötigen lediglich einen Internetzugang über Ihren Internetbrowser.

Nachdem Sie Ihren Zugang über die Einladungs-E-Mail aktiviert haben, gehen Sie au[f https://online.airlinq.eu/](https://online.airlinq.eu/) und melden sich an.

### <span id="page-19-0"></span>6 LED-Signale

Das AMX 4 ist mit einer LED ausgestattet, die den Betriebsstatus des Geräts anzeigt. Die LED befindet sich an der Rückseite auf der rechten Seite des Geräts.

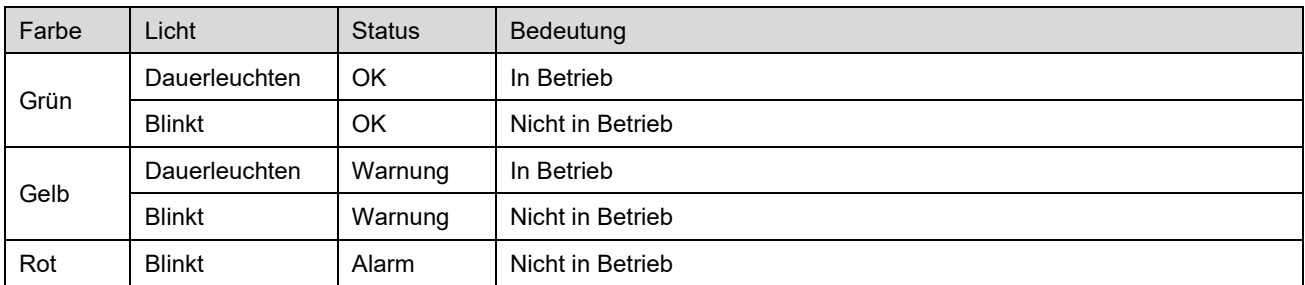

<span id="page-19-1"></span>*Tabelle 4: LED-Signale*

### <span id="page-20-0"></span>7 Steuerungsfunktionen

Das AMX 4-Gerät kombiniert Lüftung und Umluft mit Heizung oder Kühlung:

- Lüftung + Kühlung
- Lüftung + Heizung
- Umluft + Kühlung
- Umluft + Heizung

Interne Steuerungsfunktionen laufen automatisch ab und beeinflussen Luftmenge und Zulufttemperatur.

### <span id="page-20-1"></span>7.1 Boost

Mit der Boost-Funktion kann die Luftmenge vorübergehend angepasst werden. Bei Aktivierung regelt das Gerät automatisch den Zuluft- und Abluftventilator entsprechend den vorprogrammierten Werten. Der Standardzeitraum für die Boost-Funktion beträgt 30 Minuten bei 100 % Luftmenge. Nach dieser Zeit kehrt das Gerät in den normalen Betriebsmodus zurück.

Die Länge des Boost-Zeitraums kann über die Airlinq®-App eingestellt werden, siehe Abschnitt [5.1.1.2](#page-14-0) auf Seite [15.](#page-14-0)

### <span id="page-20-2"></span>7.2 CO2-Sensor

Der eingebaute CO2-Sensor steuert das Gerät in Abhängigkeit vom Raumklima. Wenn die CO2-Konzentration im Raum 400 ppm überschreitet, passt das Gerät die Luftmenge automatisch an. Sobald die CO2-Konzentration im Raum unter 400 ppm liegt, kehrt das Gerät in den normalen Betriebsmodus zurück.

### <span id="page-20-3"></span>7.3 Externer Start (optional)

Eine externe Startfunktion ist als Option erhältlich. Diese Funktion ermöglicht es, einen externen Startschalter anzuschließen. Der externe Startschalter muss ein 'Abgedichteter potentialfreier Schalter' mit Silber-/Goldkontakten für Kleinsignale sein.

### <span id="page-21-0"></span>8 Einstellen der Zuluftlamellen

Durch Verstellen der Lamellen können Sie die Reichweite (Länge) und die Streuung der Zuluft einstellen. Die Lamellen befinden sich hinter den Jalousien, siehe [Abbildung 17](#page-21-1) [unten.](#page-21-1)

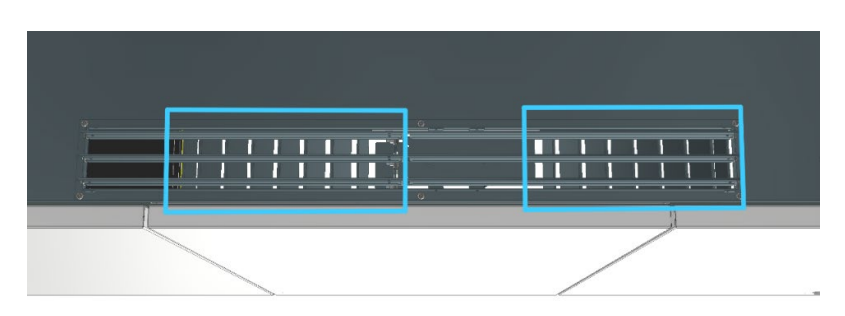

*Abbildung 17: Zuluftlamellen (Vorderseite des Geräts)*

<span id="page-21-1"></span>Durch Veränderung der Lamellenwinkel können Sie die Reichweite und die Streuung der Luft verändern, siehe allgemeine Beispiele unten:

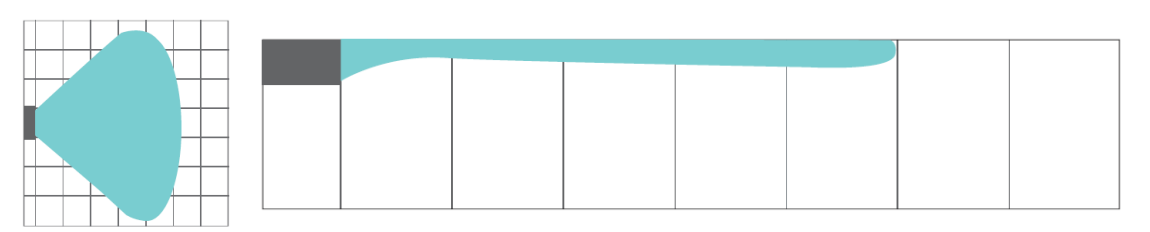

Standardstreuung und Reichweite

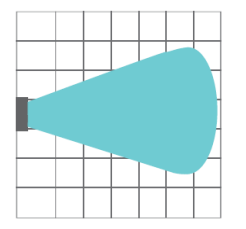

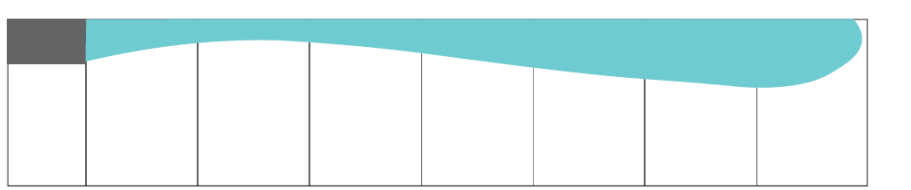

Verringerte Streuung, was zu einer größeren Reichweite führt

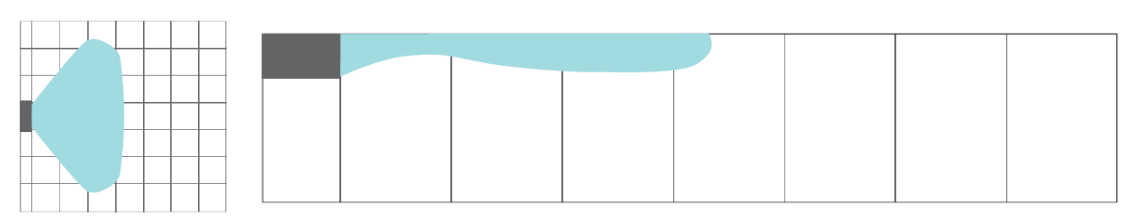

Breite Streuung, was zu einer kurzen Reichweite führt

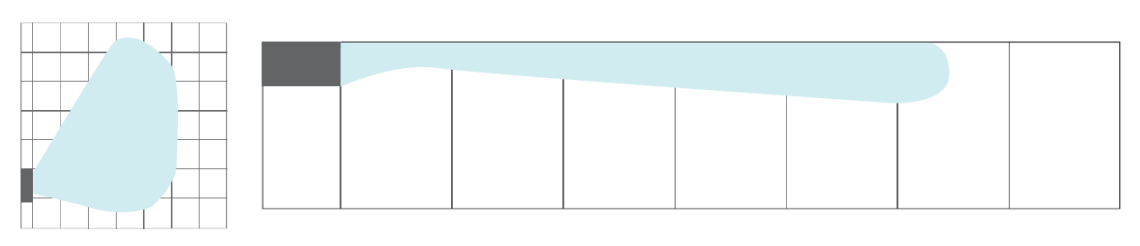

<span id="page-21-2"></span>Asymmetrische Streuung, entweder nach links oder nach rechts

*Abbildung 18: Beispiele für Streuung und Reichweite*

Benutzen Sie zum Verstellen der Lamellen eine Spitzzange, aber seien Sie vorsichtig, Sie können die Lamellen nur wenige Male biegen, ansonsten können sie abbrechen.

Bitte beachten Sie die folgenden Hinweise zur Einstellung der Lamellen.

• Die werksseitige Standardeinstellung mit einem Streuwinkel von 45° sieht wie folgt aus:

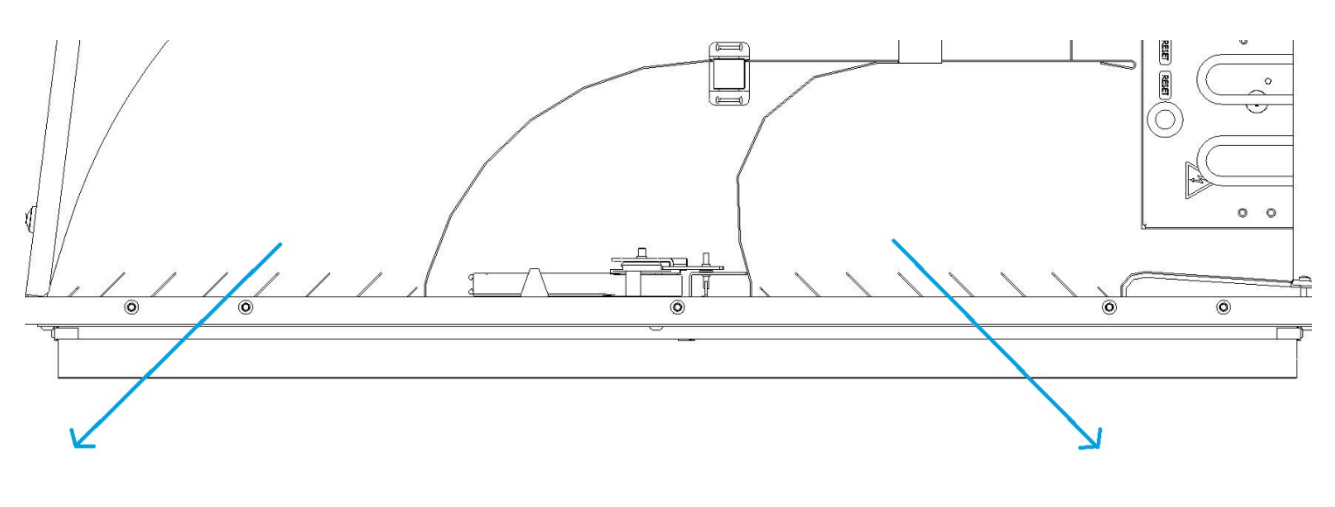

*Abbildung 19: Lamellen 45 Grads*

<span id="page-22-0"></span>• Ein 90°-Winkel verringert die Streuung und erhöht die Reichweite. Die äußeren Lamellen auf beiden Seiten sind geschlossen, um eine längere Reichweite zu ermöglichen:

<span id="page-22-1"></span>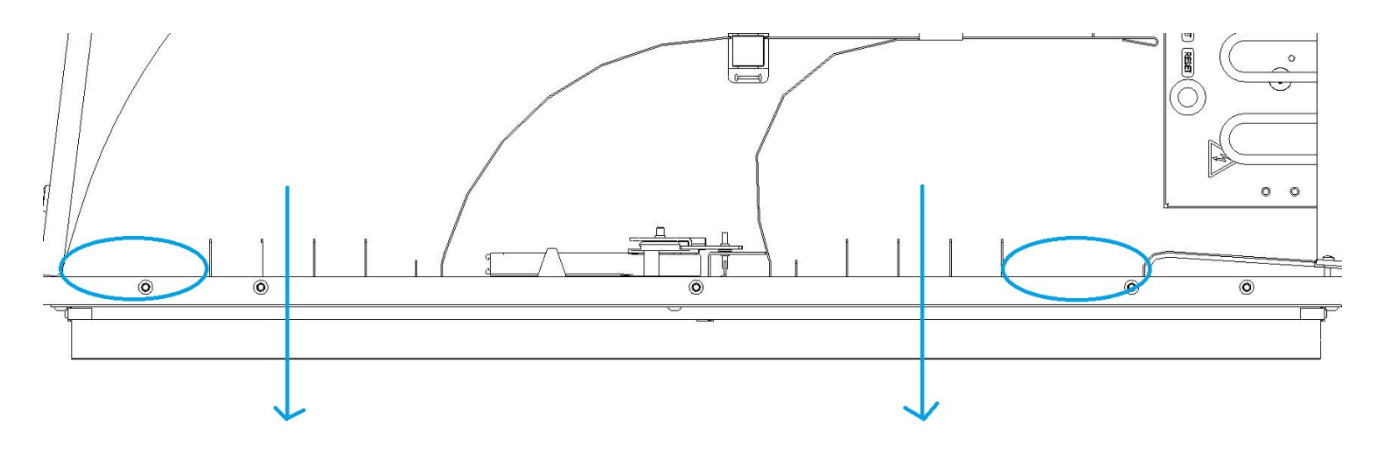

*Abbildung 20: Lamellen 90 Grad*

• Breiter Streuwinkel und kürzere Reichweite. Die äußeren Lamellen auf beiden Seiten stehen in einem geringeren Winkel als die in der Mitte:

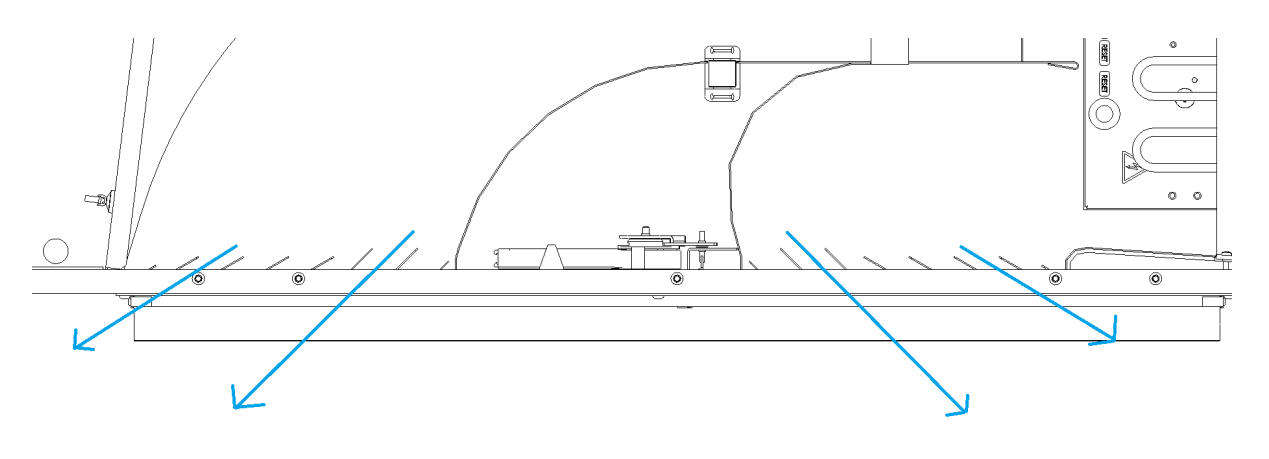

*Abbildung 21: Weitwinklige Lamellen*

<span id="page-23-0"></span>• Asymmetrische Reichweite. Eine der Seiten hat einen geringeren Lamellenwinkel als die andere, um eine Asymmetrie zu erzeugen:

<span id="page-23-1"></span>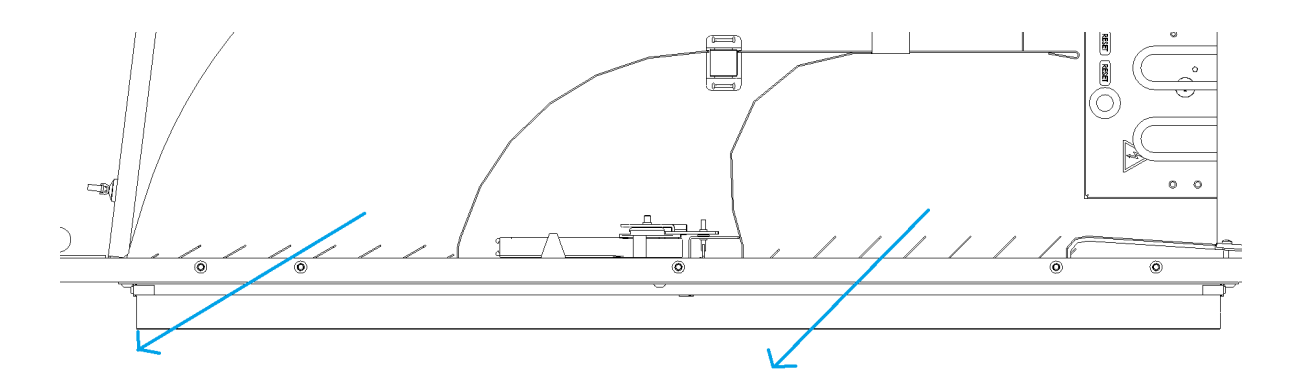

*Abbildung 22: Asymmetrische Lamellenwinkel*

### <span id="page-24-0"></span>9 Wartung

### <span id="page-24-1"></span>9.1 Wartungsplan

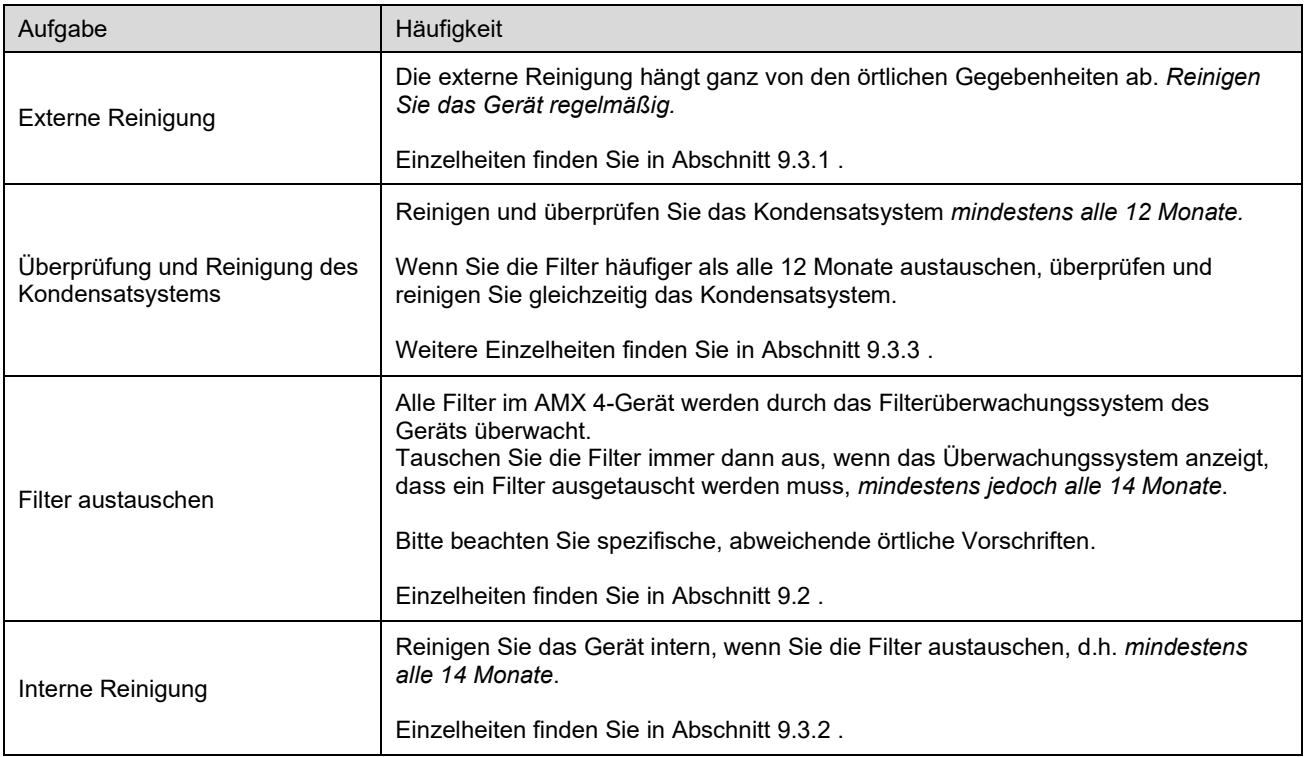

<span id="page-24-2"></span>*Tabelle 5: Wartungsplan*

### <span id="page-25-0"></span>9.2 Filter austauschen

Bevor Sie die Filter austauschen, beachten Sie bitte die folgenden Sicherheitshinweise.

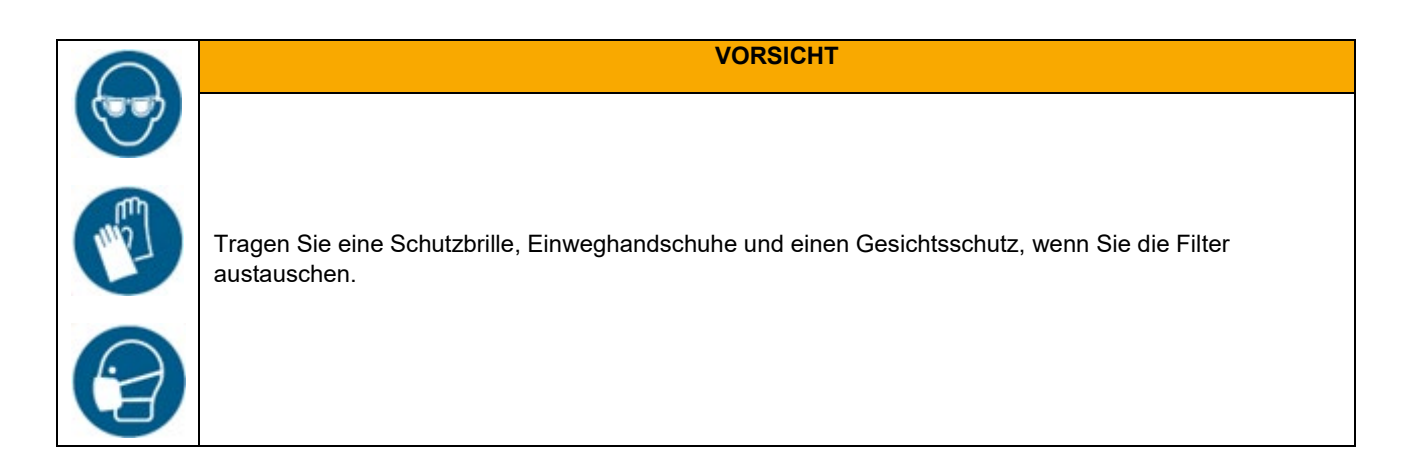

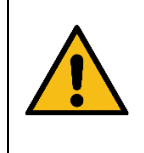

**VORSICHT**

Gebrauchte Filter müssen sofort entsorgt werden, sobald sie aus dem Gerät entfernt wurden. Verwenden Sie einen staubdichten Beutel zur Aufbewahrung der Filter.

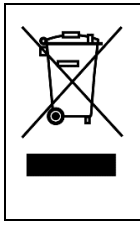

#### **HINWEIS**

Gebrauchte Filter müssen je nach ihrer Verunreinigung mit Partikeln (Abfallschlüsselnummer 1502), atmosphärischen Partikeln (Abfallschlüsselnummer 150203) oder "gefährlichen" Stoffen (Abfallschlüsselnummer 150202) entsorgt werden.

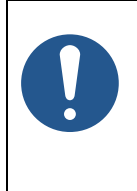

#### **HINWEIS**

Alle Filter müssen ausgetauscht werden, versuchen Sie nicht, sie zu waschen oder abzusaugen.

Das AMX 4-Gerät hat zwei Filter auf der Einlassseite und zwei Filter auf der Auslassseite. Jede Seite hat einen Feinfilter und einen Grobfilter.

#### <span id="page-26-0"></span>9.2.1 Austausch der Auslassfilter

- 1. Öffne Sie den Gehäusedeckel auf der rechten Seite des Geräts. Verwenden Sie den im Lieferumfang enthaltenen Gehäusedeckel-Schlüssel. Siehe [Abbildung 23](#page-26-1) [unten.](#page-26-1)
- 2. Öffnen Sie die Filterklappe, siehe [Abbildung 24.](#page-26-2)

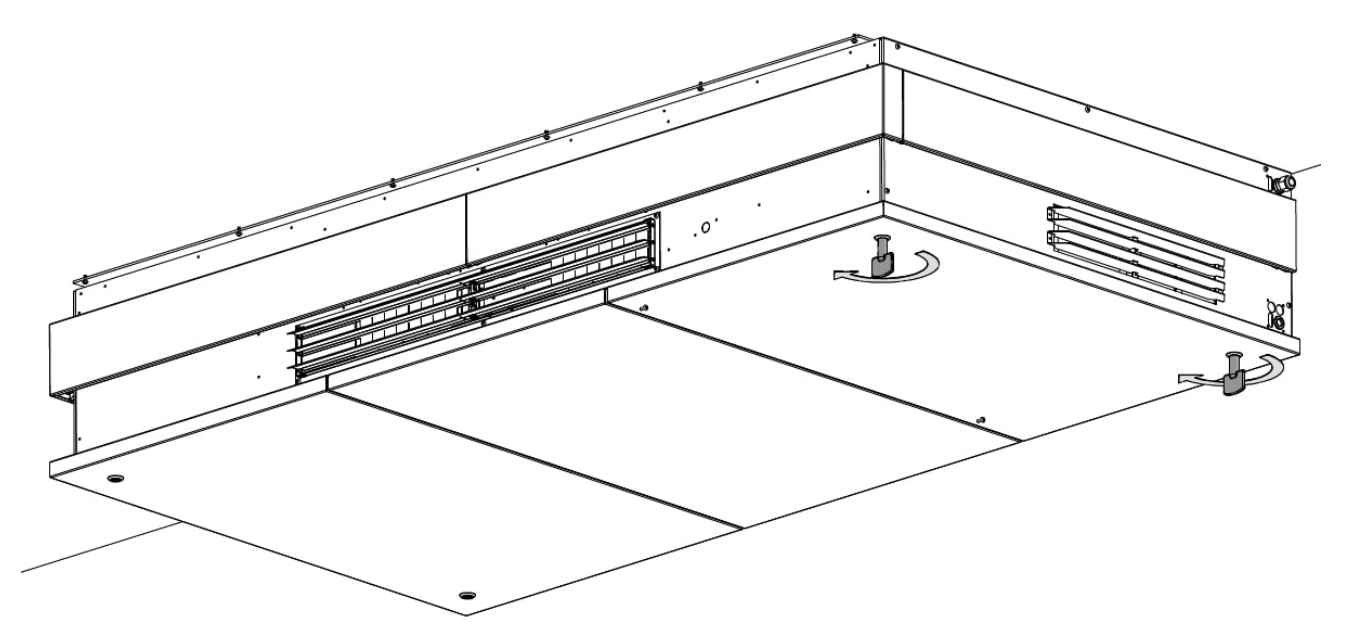

*Abbildung 23: Öffnen des Gehäusedeckels*

<span id="page-26-1"></span>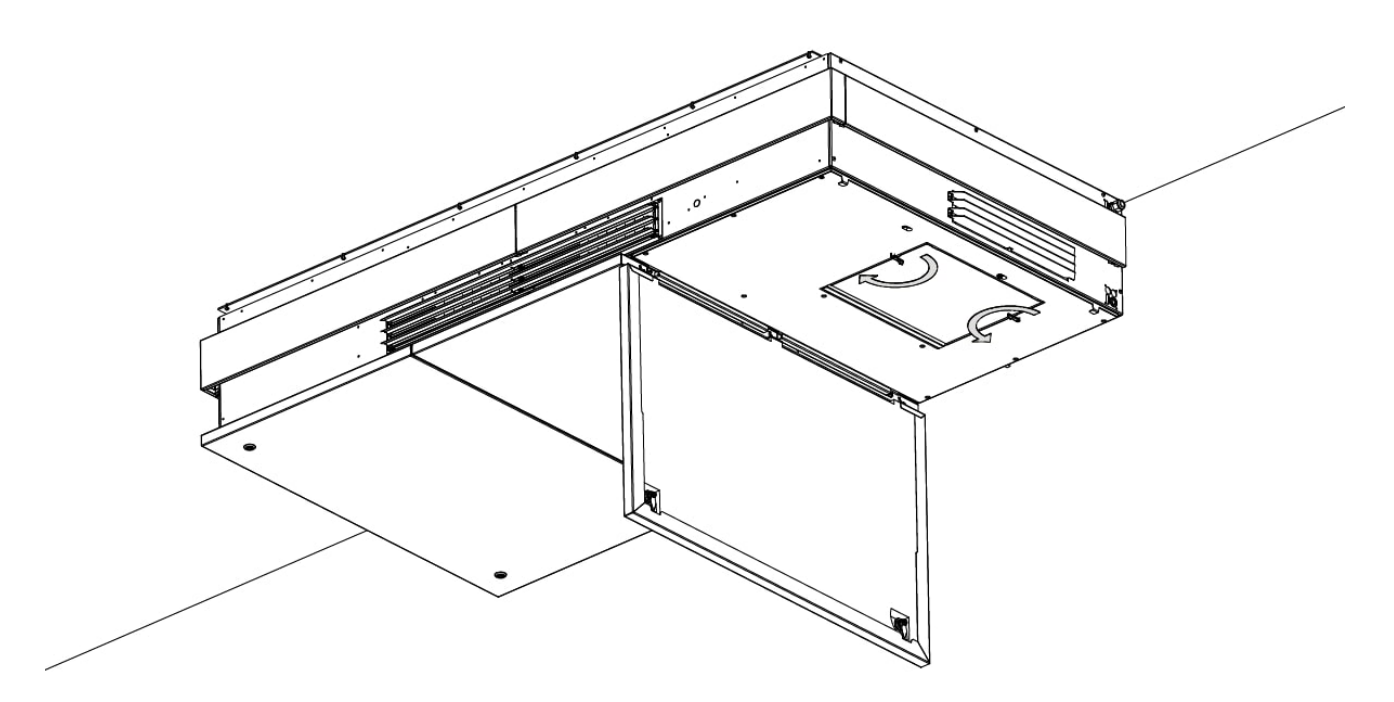

<span id="page-26-2"></span>*Abbildung 24: Öffnen der Filterklappe*

3. Öffnen Sie die Scharniere, die den Grobfilter in Position halten, siehe [Abbildung 25](#page-27-0) [unten.](#page-27-0)

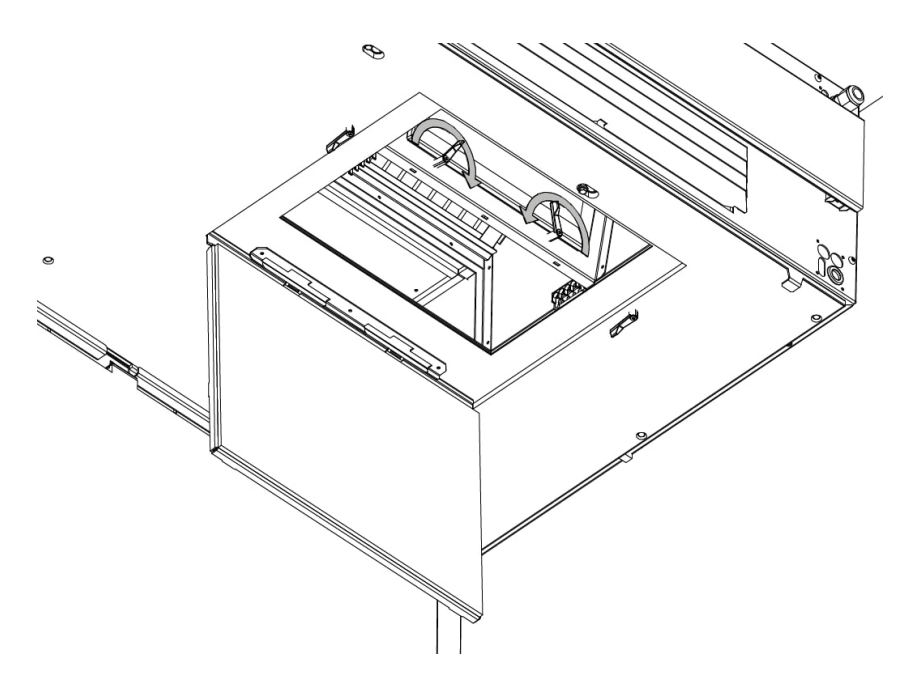

*Abbildung 25: Öffnen der Scharniere, die den Grobfilter halten*

<span id="page-27-0"></span>4. Nehmen Sie den Filter heraus und ersetzen Sie ihn durch einen neuen, siehe [Abbildung 26](#page-27-1) und [Abbildung 27.](#page-28-0)

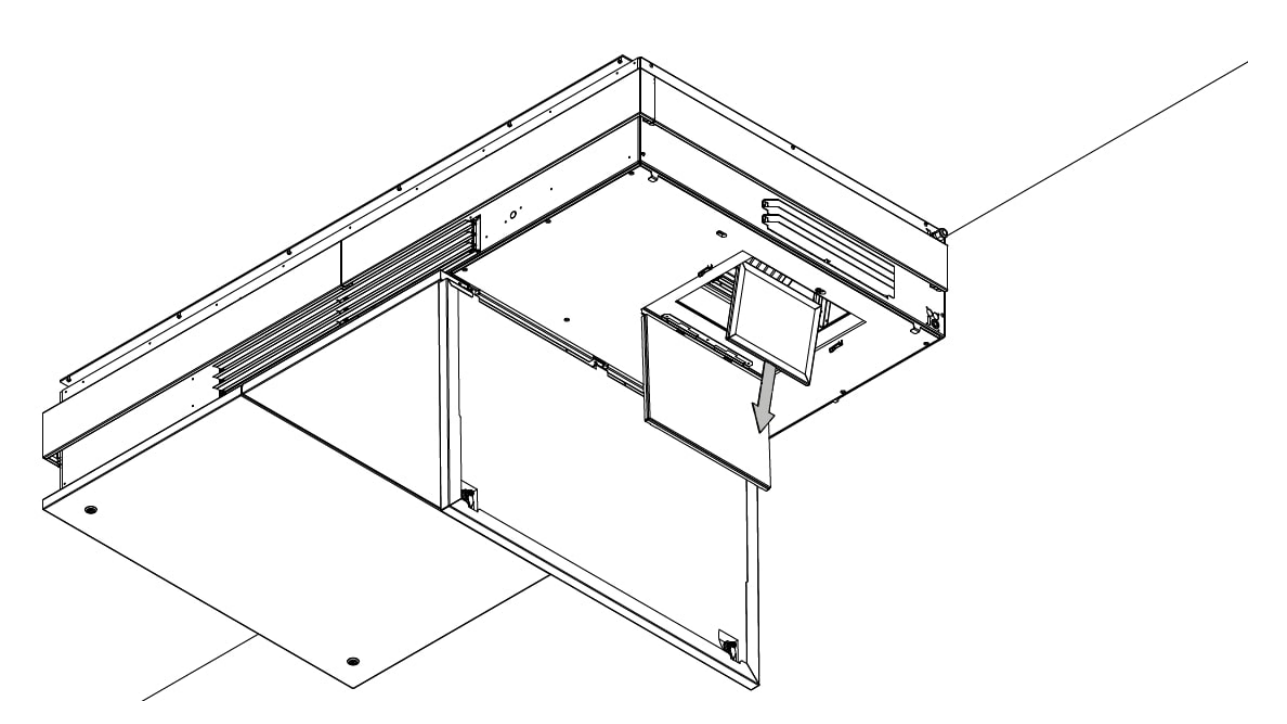

<span id="page-27-1"></span>*Abbildung 26: Herausnehmen des Grobfilters*

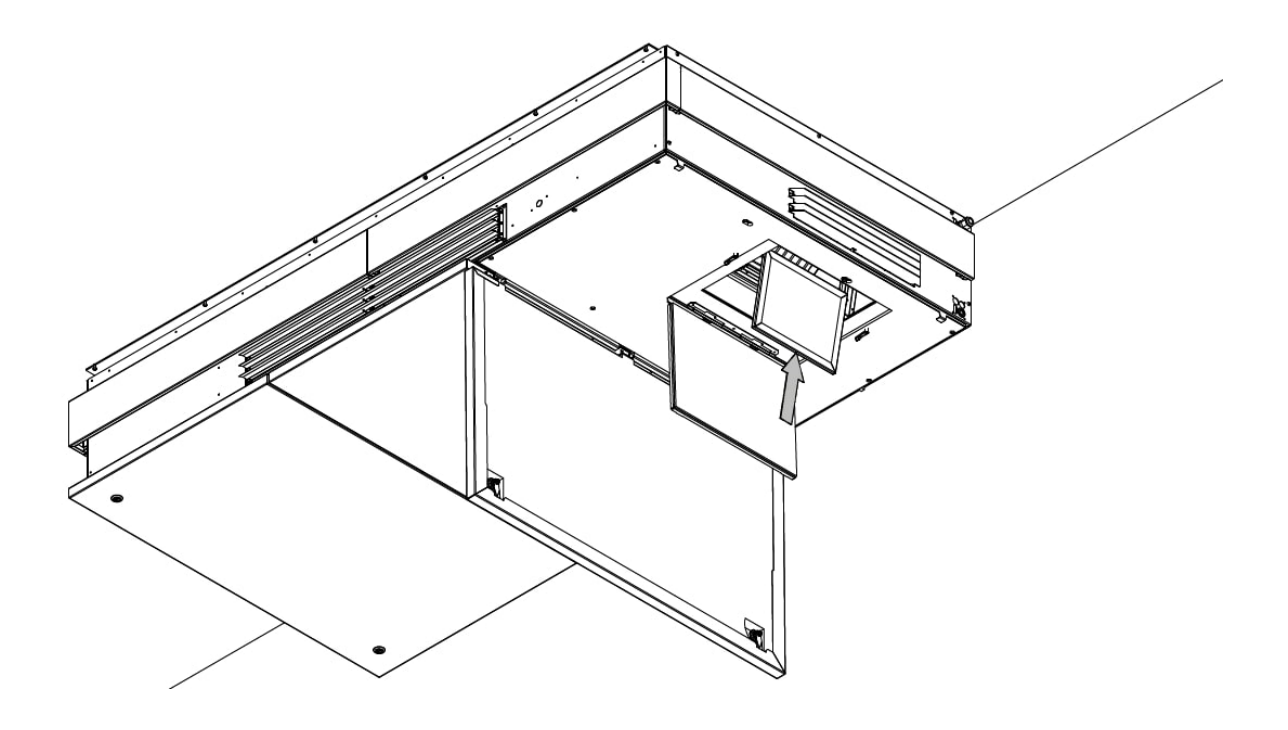

*Abbildung 27: Ersetzen des Grobfilters durch einen neuen*

<span id="page-28-0"></span>5. Schließen Sie die Scharniere des Grobfilters, siehe [Abbildung 28.](#page-28-1)

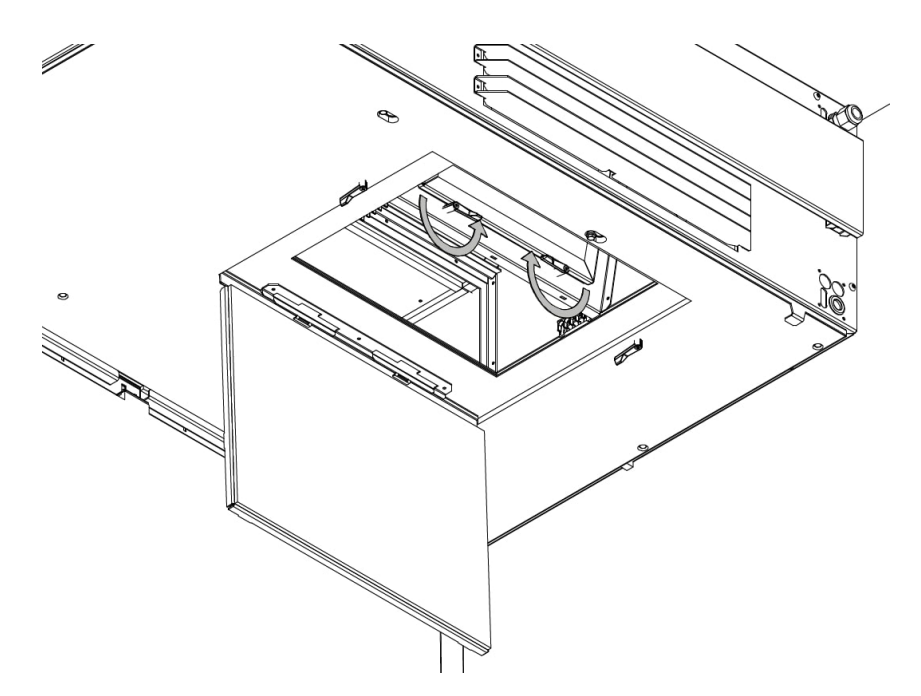

<span id="page-28-1"></span>*Abbildung 28: Schließen der Scharniere des Grobfilters*

6. Öffnen Sie das Scharnier, das den Feinfilter in Position hält, sieh[e Abbildung 29](#page-29-0) [unten.](#page-29-0)

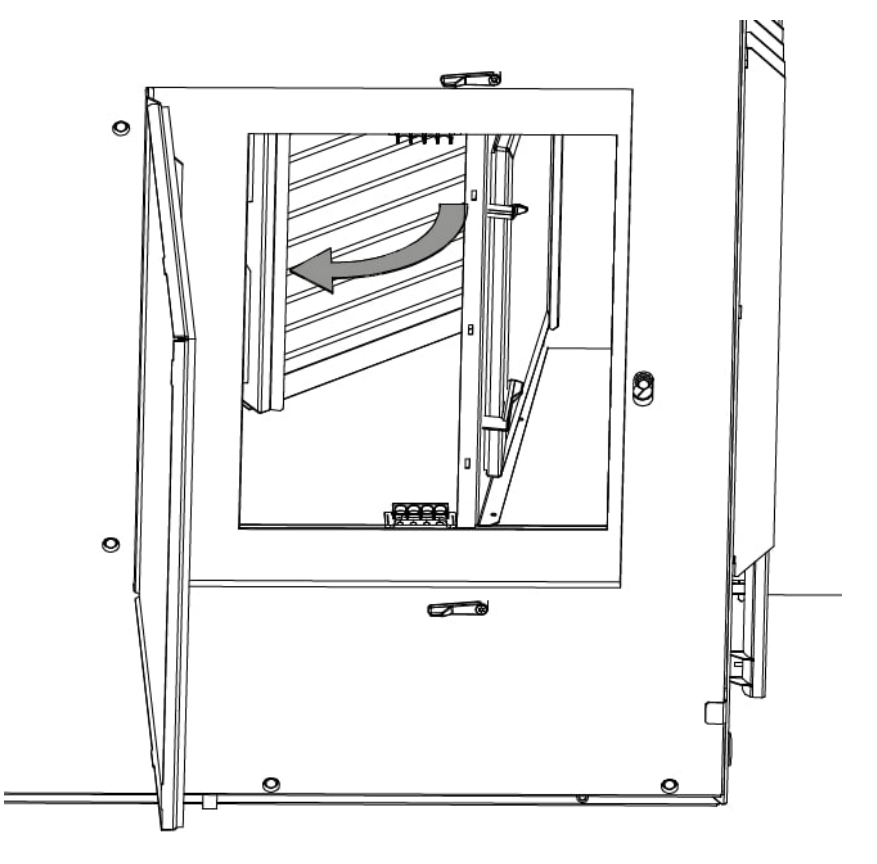

*Abbildung 29: Öffnen des Scharniers, das den Feinfilter in Position hält*

<span id="page-29-0"></span>7. Nehmen Sie den Filter heraus und ersetzen Sie ihn durch einen neuen, siehe [Abbildung 30](#page-29-1) und [Abbildung 31.](#page-30-0)

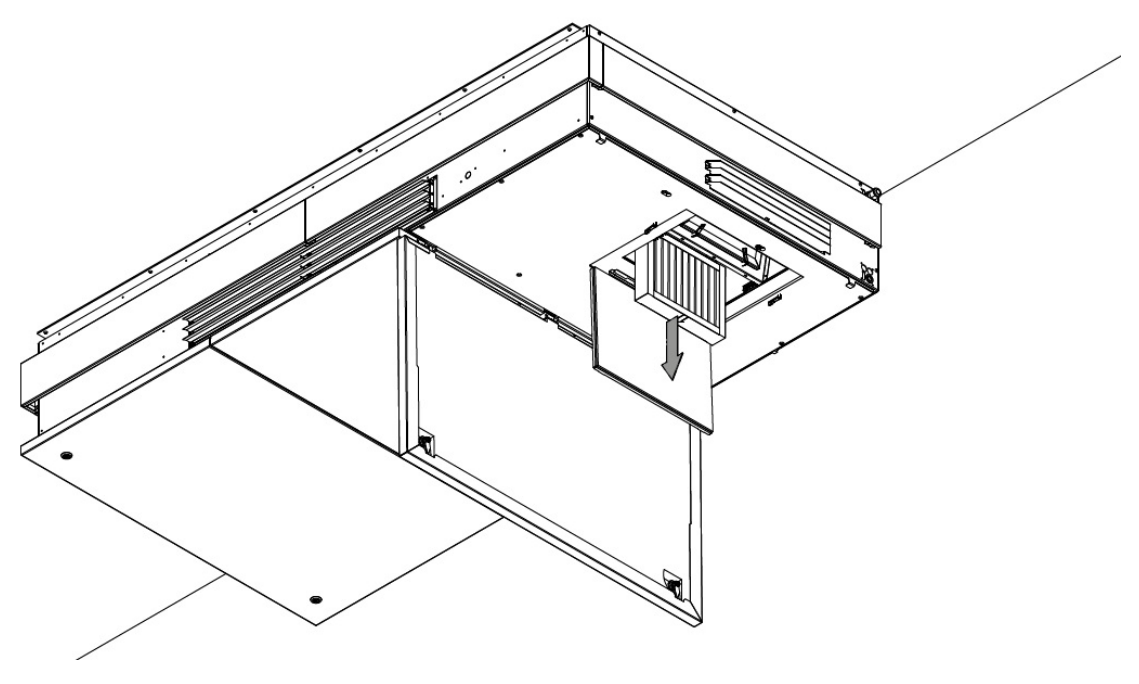

<span id="page-29-1"></span>*Abbildung 30: Herausnehmen des Feinfilters*

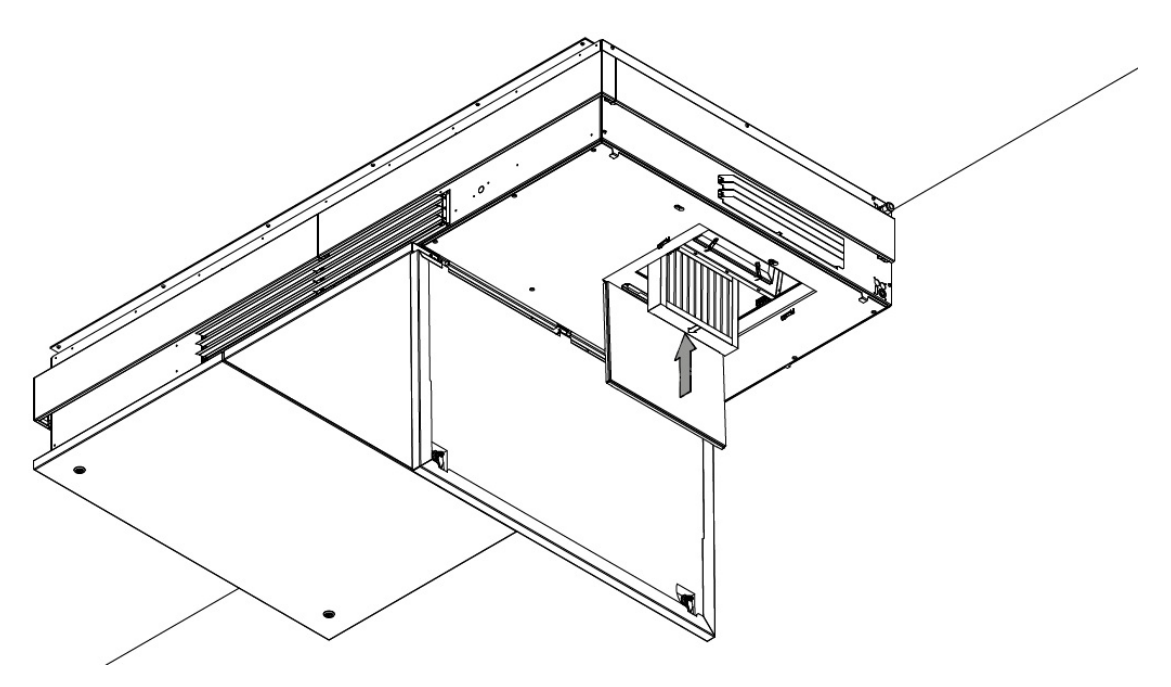

*Abbildung 31: Ersetzen des Feinfilters durch einen neuen*

<span id="page-30-0"></span>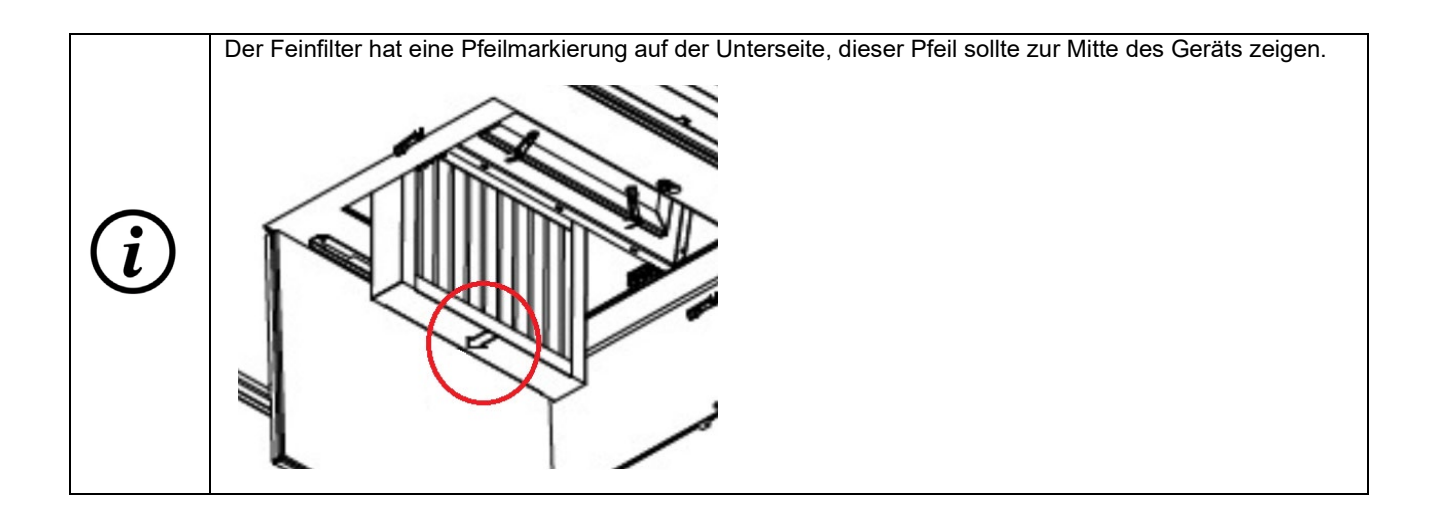

8. Schließen Sie das Filterscharnier, siehe [Abbildung 32.](#page-31-0)

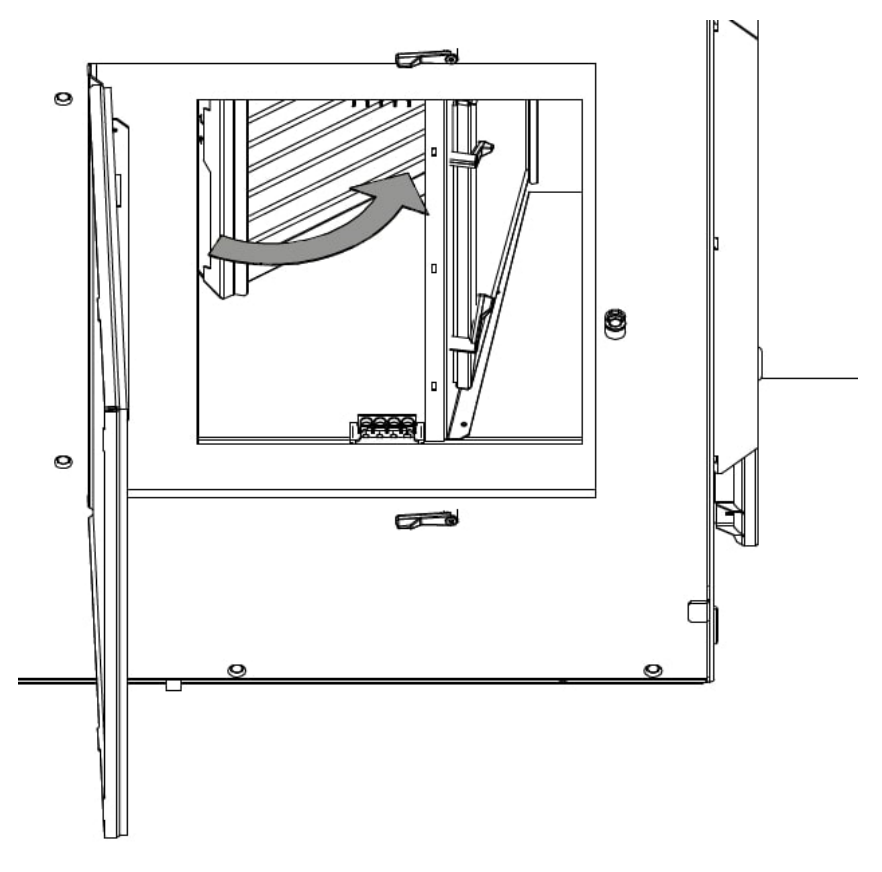

*Abbildung 32: Schließen des Filterscharniers*

- мť q
- <span id="page-31-0"></span>9. Schließen Sie die Filterklappe, siehe [Abbildung 33.](#page-31-1)

<span id="page-31-1"></span>*Abbildung 33: Schließen der Filterklappe*

10. Schließen Sie den Gehäusedeckel, siehe [Abbildung 34.](#page-32-0)

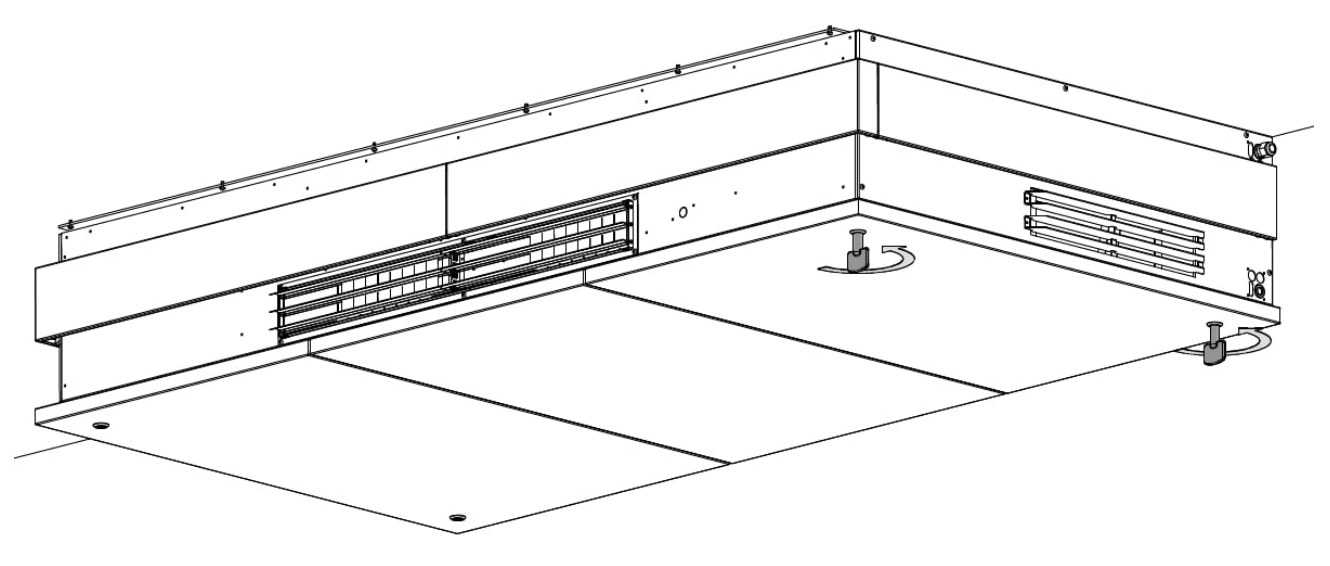

*Abbildung 34: Schließen des Gehäusedeckels*

<span id="page-32-0"></span>Damit ist der Austausch des Auslassfilters abgeschlossen.

Fahren Sie mit dem Austausch der Filter auf der Zuluftseite fort, siehe nächster Abschnitt.

#### <span id="page-33-0"></span>9.2.2 Austausch der Zuluftfilter

Befolgen Sie die Anweisungen in Abschnit[t 9.2.1,](#page-26-0) ["Austausch der Auslassfilter"](#page-26-0), diesmal auf der linken Seite des Geräts. Sieh[e Abbildung 35,](#page-33-1) [Abbildung 36](#page-33-2) un[d Tabelle 6.](#page-33-3)

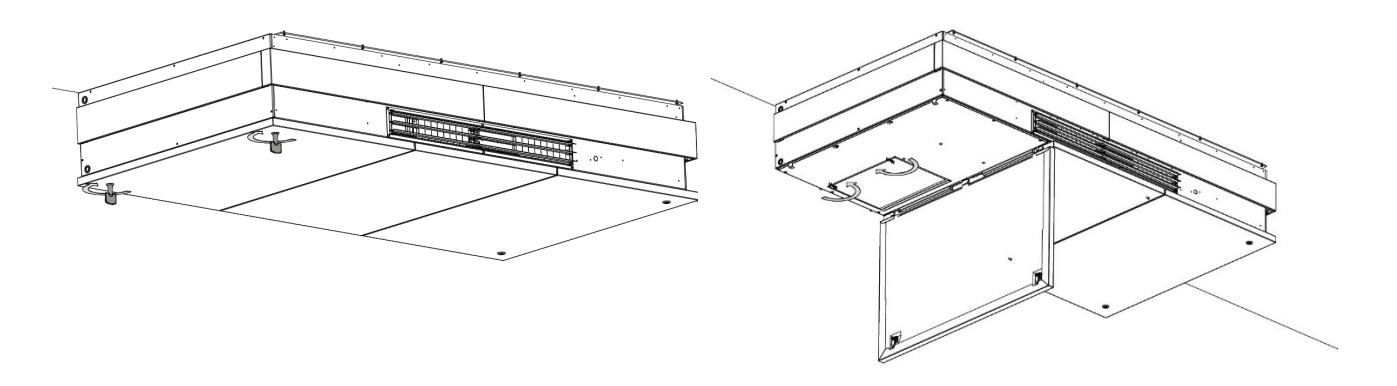

*Abbildung 35: Öffnen des Gehäusedeckels und der Filterklappe*

<span id="page-33-1"></span>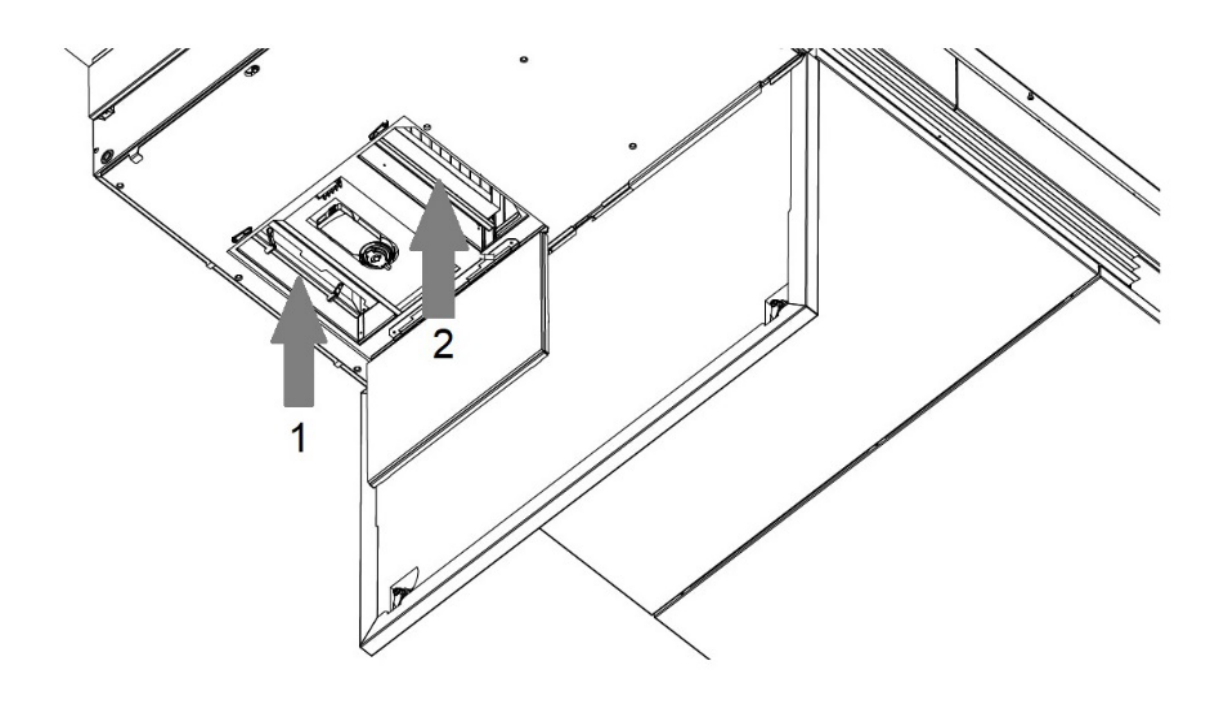

*Abbildung 36: Austausch der Zuluftfilter*

1 Grobfilter 2 Feinfilter

*Tabelle 6: Zuluftfilter*

<span id="page-33-3"></span><span id="page-33-2"></span>Nach dem Austausch der Filter müssen Sie den Filterservice zurücksetzen, siehe Abschnit[t 9.2.3.](#page-34-0)

#### <span id="page-34-0"></span>9.2.3 Service zurücksetzen (nach Filterwechsel)

Der Standardcode für das Zurücksetzen des Filterservice ist 9732.

Siehe Abschnitt [5.1.4](#page-17-1) auf Seit[e 18,](#page-17-1) um Informationen darüber zu erhalten, wie man dies in der Airlinq®-App macht. Sie können den Filterservice auch über Airlinq® Online zurücksetzen.

### <span id="page-34-1"></span>9.3 Reinigung des Geräts

Eine regelmäßige Reinigung trägt zu einem problemlosen Betrieb bei. Dieser Abschnitt enthält Leitlinien für die Außenund Innenreinigung.

#### <span id="page-34-2"></span>9.3.1 Externe Reinigung

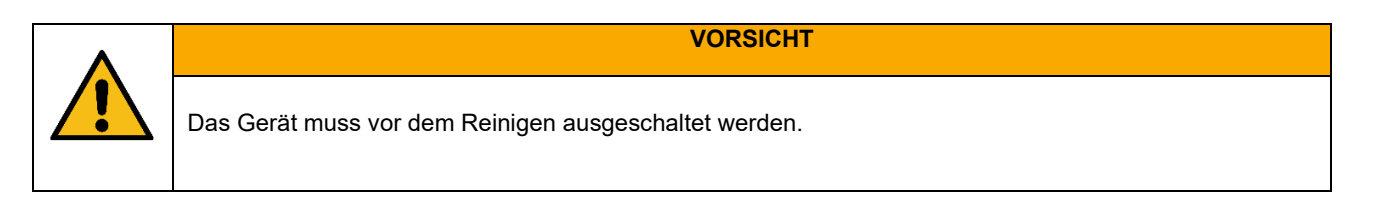

Verwenden Sie ein weiches, feuchtes Tuch, um Staub und/oder Schmutz vom Gerät zu entfernen. Verwenden Sie *keine* aggressiven Substanzen wie Terpentin, sondern sauberes Wasser oder Wasser mit einem milden Reinigungsmittel, z. B. Spülmittel.

Der Bereich zwischen dem Gerät und der Decke/Wand kann mit einem Staubwedel entstaubt werden. Wenn genügend Platz vorhanden ist, kann auch eine Saugdüse mit weichen Bürsten verwendet werden.

Das Abluftgitter und die Lüftungsöffnungen müssen regelmäßig gereinigt werden. Wir empfehlen das Absaugen mit einer weichen Bürstendüse.

#### <span id="page-34-3"></span>9.3.2 Interne Reinigung

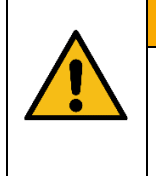

**VORSICHT** Das Gerät muss ausgeschaltet und vom Stromnetz getrennt sein, bevor die Gehäusedeckel geöffnet werden.

Vergewissern Sie sich, dass niemand den Strom einschaltet (verhindern Sie die Benutzung).

Verwenden Sie einen Staubsauger oder eine weiche Bürste, um Staub und/oder Schmutz vom Gerät zu entfernen. Achten Sie besonders auf die Reinigung des Wärmetauschers und der Ventilatoren.

#### <span id="page-35-0"></span>9.3.3 Kondensatsystem

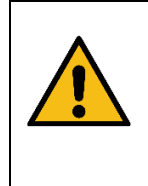

Das Gerät muss ausgeschaltet und vom Stromnetz getrennt sein, bevor die Gehäusedeckel geöffnet werden.

**VORSICHT**

Vergewissern Sie sich, dass niemand den Strom einschaltet (verhindern Sie die Benutzung).

Um Zugang zum Kondensatsystem zu erhalten, müssen Sie die Gehäusedeckel sowie die unteren Stahlplatten entfernen, siehe Abschnitt 7 in der Montageanleitung.

#### <span id="page-35-1"></span>9.3.3.1 Reinigung

Das Kondensatsystem ist in drei Teile gegliedert. Ein Teil befindet sich in der linken vorderen Ecke, ein Teil in der Mitte und ein Teil auf der Rückseite des Geräts, sieh[e Abbildung 37.](#page-35-2)

Der mittlere Teil sammelt das Kondensat aus den beiden anderen Teilen, Sie müssen jedoch alle drei Teile reinigen und überprüfen.

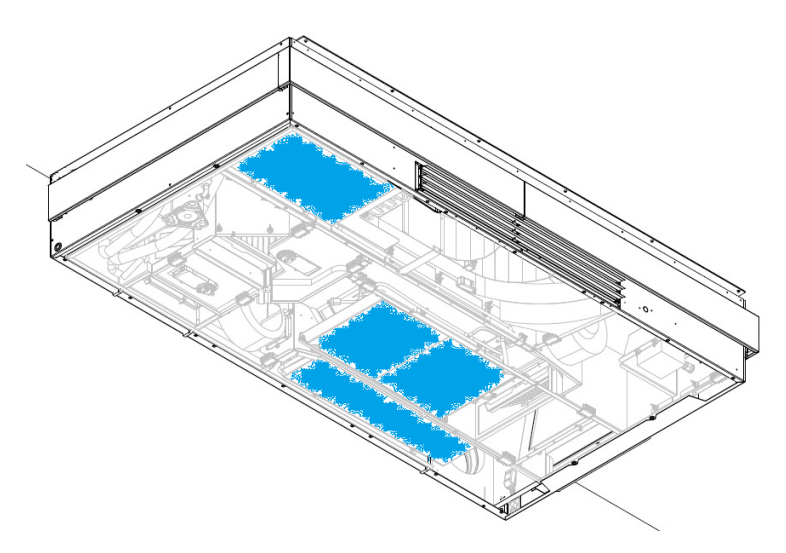

*Abbildung 37: Platzierung des Kondensatsystems innerhalb des AMX*

<span id="page-35-2"></span>Wir empfehlen, die Kondensatbehälter vor dem Ausbau zu entleeren, z.B. mit einem Saugheber oder einfach mit einem Lappen, um das Kondenswasser aufzusaugen.

- 1. Demontieren Sie den Kondensatbehälter an der Rückseite des Geräts, indem Sie die Schrauben herausdrehen.
- 2. Reinigen Sie Behälter, Ablauf und Schläuche. Vergewissern Sie sich, dass sich keine Verunreinigungen in Ablauf und Schlauch befinden. Wenn Sie den Schlauch entfernen, stellen Sie sicher, dass er wieder mit einer geeigneten Schlauchschelle gesichert wird.
- 3. Bauen Sie den Behälter wieder ein.
- 4. Verfahren Sie ebenso mit dem Behälter an der Vorderseite des Geräts.
- 5. Demontieren Sie den Behälter in der Mitte des Geräts.
- 6. Reinigen Sie Behälter, Ablauf und Schläuche. Vergewissern Sie sich, dass sich keine Verunreinigungen in Ablauf und Schlauch befinden. Vergewissern Sie sich, dass die Schläuche wieder gesichert sind, wenn Sie sie entfernt haben.
- 7. Sieh[e Abbildung 38](#page-36-2) [unten:](#page-36-2) Reinigen Sie die Kondensatpumpe bei Bedarf mit einem feuchten Tuch. Es gibt zwei Pumpen, eine auf jeder Seite des mittleren Behälters.
- 8. Bauen Sie den mittleren Behälter wieder ein.
- 9. Führen Sie eine Überprüfung durch, siehe Abschnit[t 9.3.3.2](#page-36-0) [unten.](#page-36-0)
- 10. Sobald die Überprüfung zufriedenstellend abgeschlossen ist, montieren Sie die unteren Stahlplatten und Gehäusedeckel wieder.
- 11. Schalten Sie das Gerät ein.

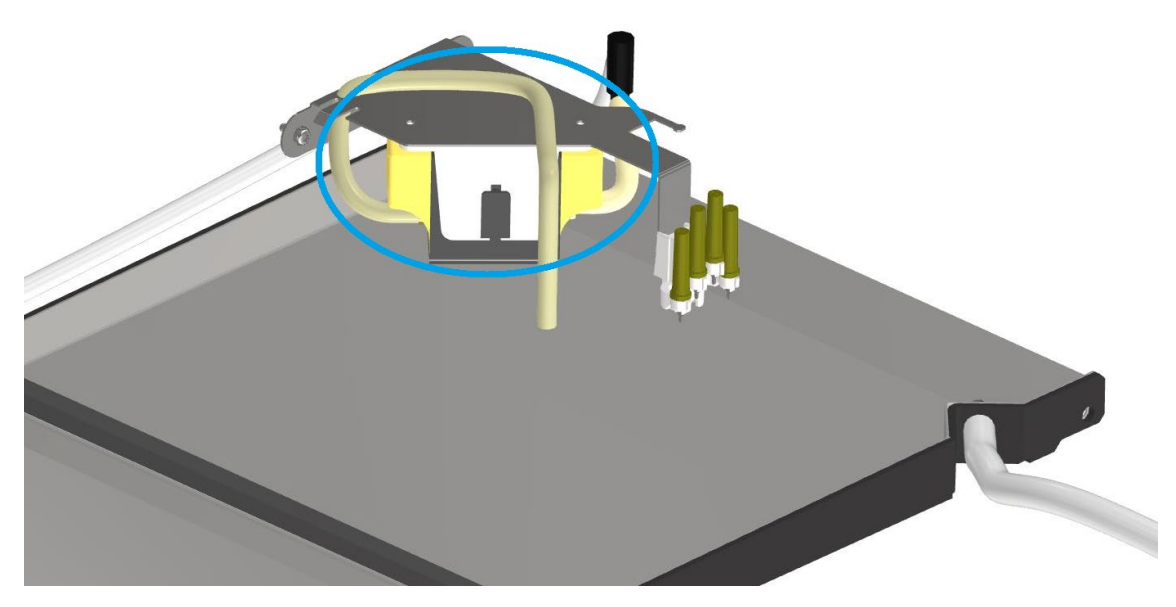

*Abbildung 38: Kondensatpumpe*

#### <span id="page-36-2"></span><span id="page-36-0"></span>9.3.3.2 Überprüfung

Füllen Sie zunächst ca. ½ Liter Wasser in den Kondensatbehälter auf der Rückseite des Geräts. Das Wasser fließt durch die Schwerkraft aus dem Behälter in den mittleren Behälter. Prüfen Sie, ob dies der Fall ist. Auf undichte Stellen prüfen.

Tun Sie dasselbe mit dem Kondensatbehälter an der Vorderseite des Geräts, prüfen Sie, ob das Wasser in den mittleren Behälter abläuft, und kontrollieren Sie auf undichte Stellen.

Zur Überprüfung der Kondensatpumpen im mittleren Behälter müssen Sie den Strom kurz einschalten und prüfen, dass das Wasser herausgepumpt wird und keine undichten Stellen auftreten.

#### <span id="page-36-1"></span>9.4 Service/Reparatur

Bezüglich Service oder Reparaturen wenden Sie sich bitte an Airmaster A/S oder Ihren örtlichen Vertreter. Kontaktinformationen zu Airmaster finden Sie in Abschnitt [4.4](#page-10-1) auf Seite [11.](#page-10-1)

### <span id="page-37-0"></span>10 Demontage und Entsorgung

### <span id="page-37-1"></span>10.1Demontage

Wenn Sie das AMX 4 Gerät demontieren müssen, befolgen Sie die Anweisungen in der Montageanleitung und der Installationsanleitung in umgekehrter Reihenfolge.

- Montageanleitung: Abschnitt 7
- Installationsanleitung: Abschnitt 7 und Abschnitt 8.

Bitte beachten Sie die Informationen zu Transport und Lagerung in der Montageanleitung, wenn Sie das Gerät transportieren und/oder lagern müssen.

### <span id="page-37-2"></span>10.2Entsorgung

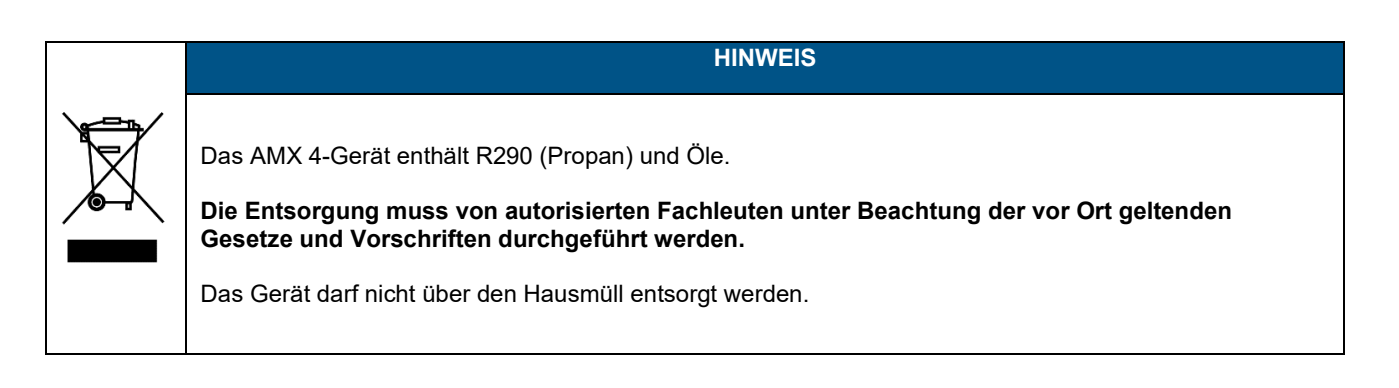

**HINWEIS** Elektro- und Elektronikgeräte (EEE) enthalten Werkstoffe, Bauteile und Substanzen, die gefährlich sein und eine Gefahr für die menschliche Gesundheit und die Umwelt darstellen können, wenn Elektro- und Elektronik-Altgeräte (WEEE) nicht ordnungsgemäß behandelt werden. **Die Entsorgung muss von autorisierten Fachleuten unter Beachtung der vor Ort geltenden Gesetze und Vorschriften durchgeführt werden.** Das Gerät darf nicht über den Hausmüll entsorgt werden.

Produktinformationen gemäß der "Verordnung (EU) Nr. 1253/2014 der Kommission, Anhang IV - Informationsanforderungen für WLA gemäß Artikel 4 Absatz 1" finden Sie auf unserer Website. Sie enthält eine Beschreibung der erforderlichen Werkzeuge und Verfahren für die manuelle Demontage zum effektiven Recycling von Materialien.

Gehen Sie zu Downloads/Erklärungen und wählen Sie dann "Demontage".

### <span id="page-38-0"></span>Appendix A EU-Konformitätserklärung

### EU-Konformitätserklärung

Hersteller **Airmaster A/S** 

Industrivej 59 9600 Aars Dänemark

erklärt hiermit, dass folgendes Lüftungsgerät (Serie und Typ (Seriennummern))

Gerät **AMX 4 (404000001 - 404099999)** 

mit den folgenden EG Richtlinien, Verordnungen und Normen übereinstimmt:

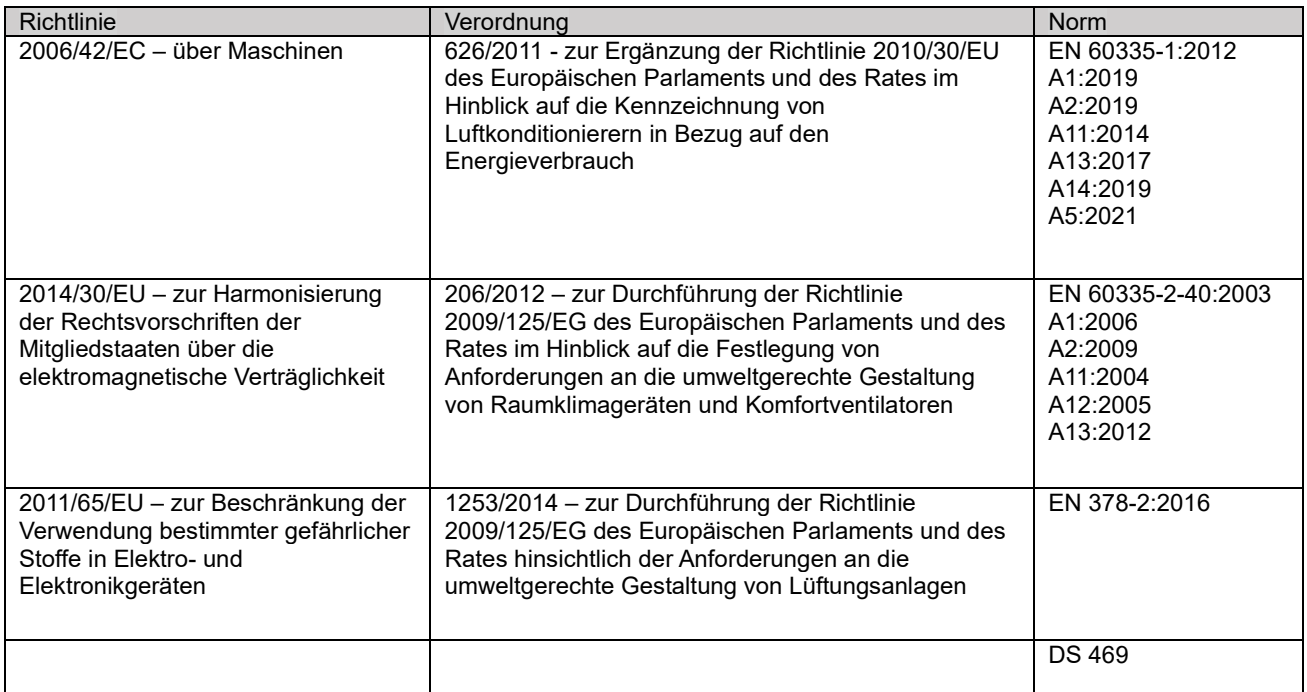

Vorbehalt Diese Erklärung entfällt, wenn Modifizierungen an dem Gerät ohne Genehmigung durch Airmaster A/S vorgenommen werden.

Ort Aars

Datum 2024-01-25

**Unterschrift** 

Jesp Mon

Jesper Mogensen CTO

## AIRMASTER

Airmaster A/S Industrivej 59 9600 Aars Dänemark

+45 98 62 48 22 info@airmaster-as.de [www.airmaster-as.de](https://www.airmaster-as.de/)

Airmaster België Santvoortbeeklaan 23B 2100 Deurne België

+32 (0)3 3001720

info@airmaster.be

<www.airmaster-as.com/fr>

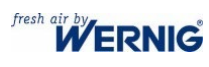

Johann Wernig KG Unterbergen 40 9163 Unterbergen im Rosental Österreich

Tel. +43 4227 2213-0 Fax. +43 4227 3564 office@wernig.at www.wernig.at

**WESCO** 

WESCO AG Tägerhardstrasse 110 5430 Wettingen Schweiz

Tel. +41 56 438 12 12 Fax. +41 56 438 12 10 airmaster@wesco.ch www.wesco.ch

15874\_REV01.1\_2024-04-12

Irrtümer und Auslassungen vorbehalten. Änderungen ohne Vorankündigung vorbehalten. Original-Bedienungsanleitung.